### Sumário

Informações sobre cuidados e segurança

 $\overline{\phantom{a}}$ 

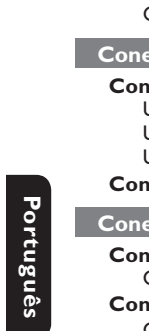

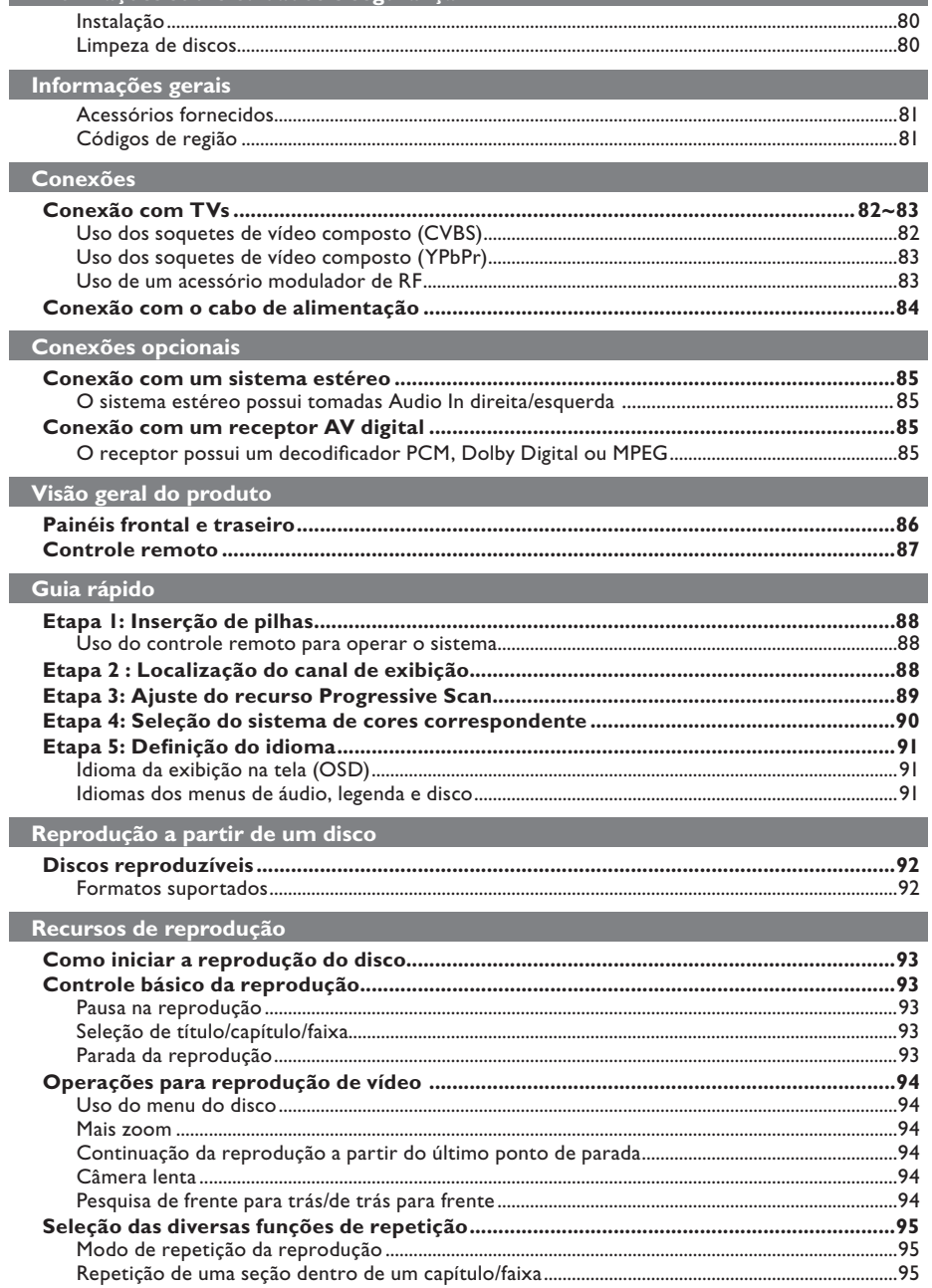

78-119\_DVP3142\_55\_brzport.indd 78

 $\overline{\phantom{a}}$ 

### Sumário

 $\begin{array}{c} \hline \end{array}$ 

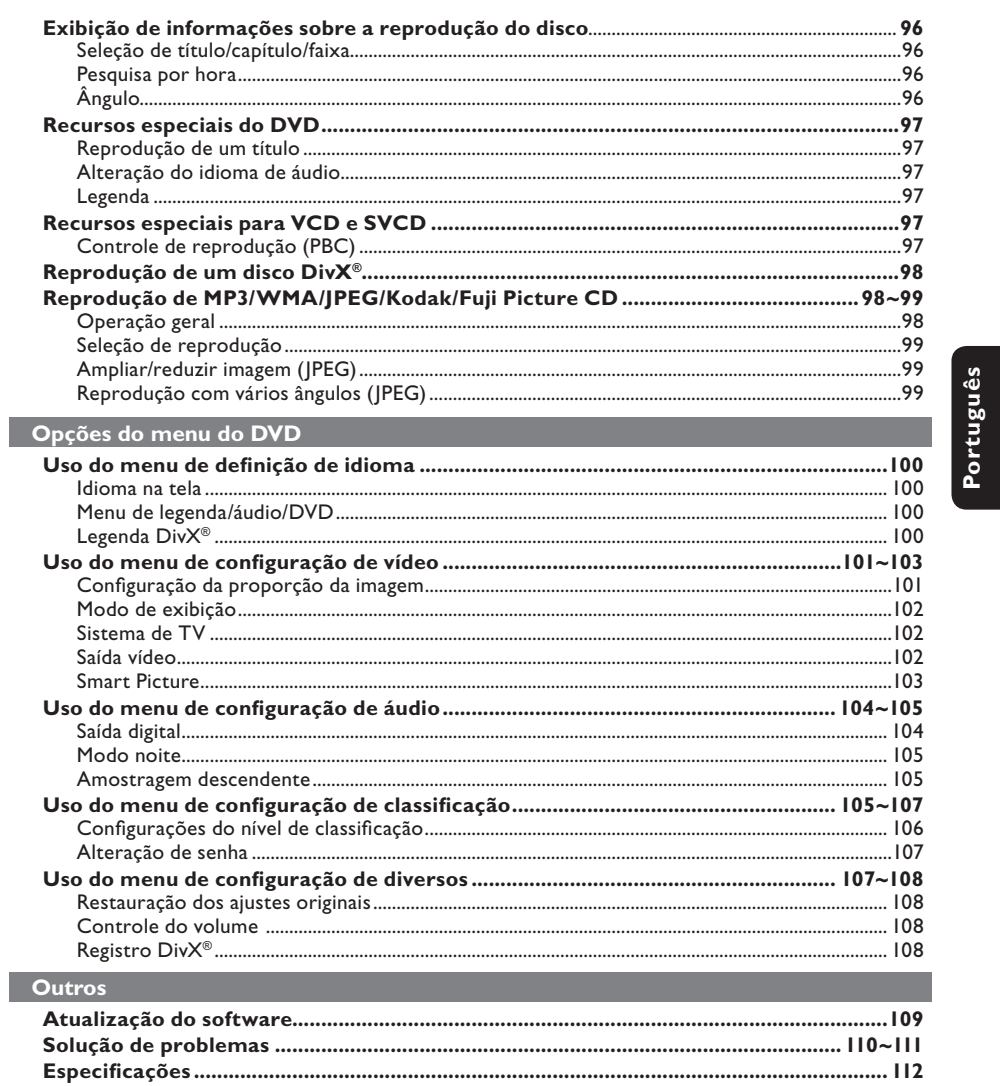

79

78-119\_DVP3142\_55\_brzport.indd 79

 $\mathcal{L}^{\mathcal{L}}$ 

### **Informações sobre cuidados e segurança**

#### **PERIGO!**

**Alta voltagem! Não abra o aparelho. Você corre o risco de levar um choque elétrico.**

**O aparelho não possui nenhuma peça que possa ser consertada pelo usuário. Todos os reparos devem ser executados**  por profissionais qualificados.

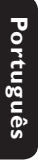

**Instalação**

- **Determinação do local ideal** – Coloque o aparelho em um superfície plana, rígida e estável. Não o coloque sobre um tapete, por exemplo.
- Não coloque nenhum equipamento ou objetos pesados em cima do aparelho.
- Não coloque o aparelho em cima de outro equipamento que possa aquecê-lo (por exemplo, um receptor ou amplificador).
- Não coloque nada sob o aparelho (por exemplo, CDs, revistas).
- Instale esta unidade próximo à tomada AC e em um local no qual o plugue do adaptador AC possa ser facilmente alcançado.

#### **Espaço para ventilação**

– Coloque o aparelho em um local com ventilação adequada para evitar aumento da temperatura interna. Mantenha pelo menos 10 cm de distância das partes traseira e superior do aparelho e 5 cm à direita e à esquerda para evitar superaquecimento.

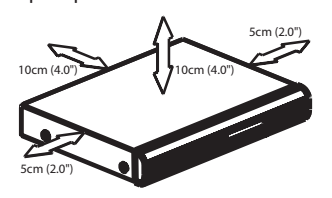

**Evite altas temperaturas, umidade, água e poeira**

- O equipamento não deve ser exposto a respingos ou gotejos de água.
- Não coloque sobre este equipamento nada que possa vir a danificá-lo (por exemplo, objetos contendo líquidos e velas acesas).

#### **Limpeza dos discos**

Alguns problemas (imagens congeladas ou distorcidas, interrupções no som, etc.) ocorrem porque o disco dentro do gravador está sujo. Para evitá-los, os discos devem ser limpos regularmente.

Para limpar o disco, use uma flanela. Passe-a sobre o disco fazendo movimentos em linha reta do centro do disco para a extremidade.

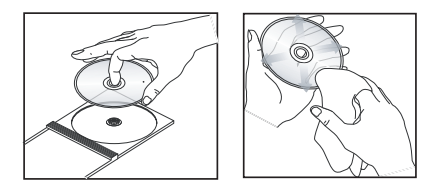

#### **CUIDADO!**

Não use solventes como benzina, diluentes, produtos de limpeza disponíveis no mercado nem sprays antiestáticos destinados a discos analógicos. Como a unidade óptica (laser) do DVD player opera a uma potência superior à dos DVD e CD players comuns, CDs de limpeza destinados a esses aparelhos podem danificar a unidade óptica (laser). Por esse motivo, não use CDs de limpeza.

78-119 DVP3142\_55\_brzport.indd 80 8-12-21 4:17:07 PM 006-12-21 4:17:07 PM 006-12-21 4:17:07 PM 006-12-21 4:17:07 PM 006-12-21 4:17:07 PM 006-12-21 4:17:07 PM 006-12-21 4:17:07 PM 006-12-21 4:17:07 PM 006-12-21 4:17:07 PM 0

#### **Acessórios fornecidos**

Cabo de vídeo composto (amarelo) e cabos de áudio (branco e vermelho)

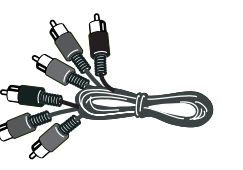

Controle remoto e duas pilhas AAA

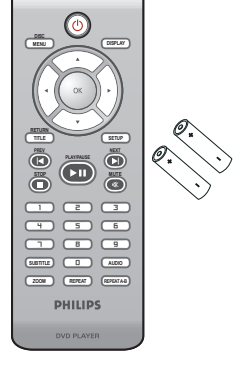

Cabo de alimentação AC

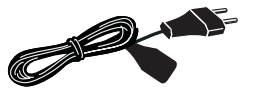

### **Informações gerais**

#### **Códigos de região**

Este DVD player foi projetado para oferecer suporte ao Sistema de gerenciamento por região. Verifique o número do código regional na embalagem do disco. Se o número não coincidir com o número de região do aparelho (consulte a tabela a seguir), significa que talvez o aparelho não possa reproduzir o disco.

*Dicas:*

*– Talvez não seja possível reproduzir sempre os discos CD-R/RW ou DVD-R/RW devido ao tipo de disco ou à condição da gravação.*

*– Se ocorrerem problemas na reprodução de um determinado disco, remova-o e tente outro. Não é possível reproduzir no DVD player discos com formatos impróprios.*

Português **Português**

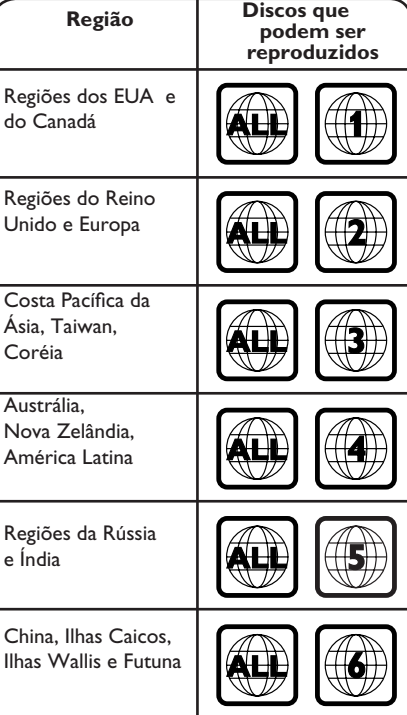

78-119\_DVP3142\_55\_brzport.indd 81 8-119\_DVP3142\_55\_brzport.indd 2006-12-21 4:17:08 PM 006-12-21

### **Conexões**

**Conexão com TVs**

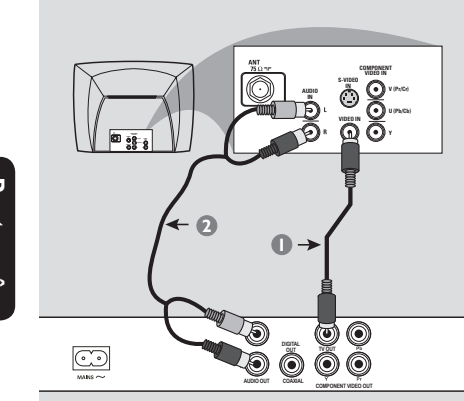

# Portuguës **Português**

#### **IMPORTANTE!**

**– Você só precisará usar uma das opções de conexão de vídeo a seguir, dependendo dos recursos de sua TV. – Conecte o DVD player diretamente à TV.**

**Uso dos soquetes de vídeo composto (CVBS)**

- A Use o cabo de vídeo de composto (amarelo) para conectar o soquete **TV OUT** (CVBS) do DVD player à tomada de entrada de vídeo (ou identificada como A/V In, Video In, Composite ou Baseband) na TV (cabo fornecido).
- 2 Para ouvir o som do DVD player na TV, use os cabos de áudio (branco/vermelho) para conectar os soquetes AUDIO OUT (D/E) do DVD player aos soquetes AUDIO IN correspondentes na TV (cabo fornecido).

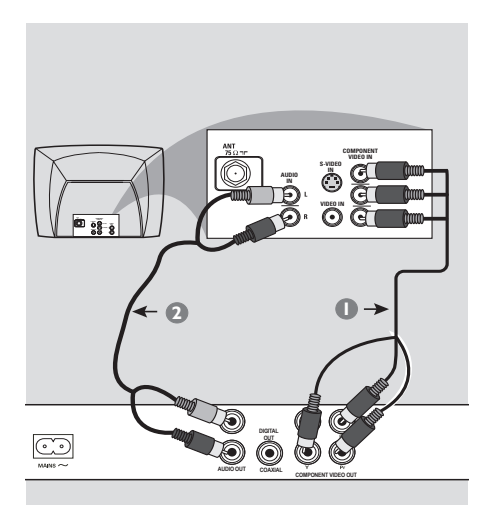

#### **IMPORTANTE!**

**– A qualidade de vídeo Progressive Scan só é possível quando se usa YPbPr. É necessária uma TV com Progressive Scan.**

**Uso dos soquetes de vídeo composto (YPbPr)**

- A Use os cabos vídeo componente (vermelho/ azul/verde) para conectar os soquetes **YPbPr** do DVD player aos soquetes de entrada de vídeo componente (ou identificados como YPbPr) na TV (cabo não fornecido).
- 2 Para ouvir o som do DVD player na TV, use os cabos de áudio (branco/vermelho) para conectar os soquetes AUDIO OUT (E/D) do DVD player aos soquetes AUDIO IN correspondentes na TV (cabo fornecido).
- C Vá para a página 89 para obter informações detalhadas sobre a configuração do Progressive Scan.

**DICAS**: Antes de fazer ou alterar conexões, certifique-se de que todos os dispositivos estejam desconectados da tomada

#### 82

78-119\_DVP3142\_55\_brzport.indd 82 8-119\_DVP3142\_55\_brzport.indd 2006-12-21 4:17:09 PM 006-12-21

### **Conexões (continuação)**

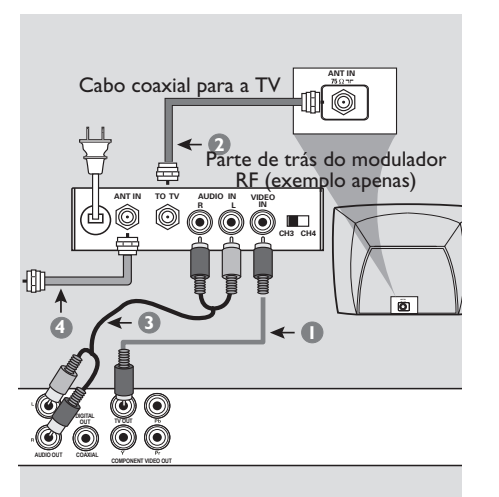

#### **IMPORTANTE!**

**– Se a TV tiver uma única tomada**  Antenna In (ou identificada como 75 **ohm ou RF In), você precisará de um modulador de RF para a reprodução do DVD player na TV. Consulte uma loja de produtos eletrônicos ou entre em contato com a Philips para obter detalhes sobre a disponibilidade e as operações do modulador de RF.**

**Uso de um acessório modulador de RF**

- A Use o cabo vídeo componente (amarelo) para conectar a tomada **TV OUT** (CVBS) do DVD player à tomada de entrada de vídeo do modulador de RF.
- **2** Use o cabo coaxial de RF (não fornecido) para conectar a tomada ANTENNA OUT ou TO TV do modulador de RF à tomada ANTENNA IN na TV.
- **Português** senBnauoc
- C Para ouvir o som do DVD player na TV, use os cabos de áudio (branco/vermelho) para conectar os soquetes AUDIO OUT (D/E) do DVD player aos soquetes AUDIO IN correspondentes na TV (cabo fornecido).
- **C** Conecte o sinal do serviço de antena ou televisão a cabo à tomada ANTENNA IN ou RF IN do modulador de RF. (Talvez ele já tenha sido conectado antes à TV. Desconecteo da TV.)

**DICAS**: Antes de fazer ou alterar conexões, certifique-se de que todos os dispositivos estejam desconectados da tomada

83

78-119\_DVP3142\_55\_brzport.indd 83 8-119\_DVP3142\_55\_brzport.indd 2006-12-21 4:17:10 PM 006-12-21

### **Conexões (continuação)**

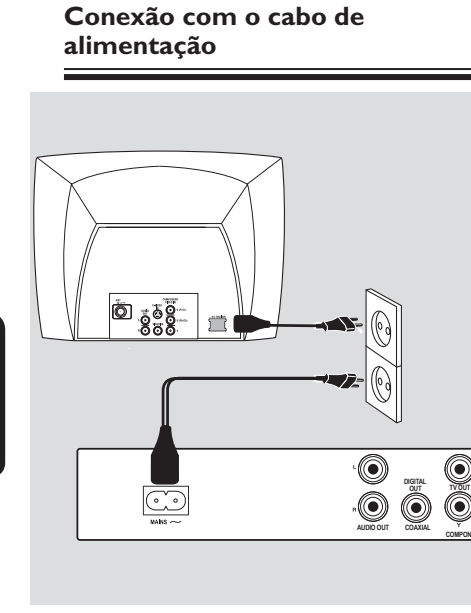

Português **Português**

> **Após concluir todas as conexões corretamente, conecte o cabo de alimentação AC à tomada de alimentação.**

Nunca faça ou mude conexões com a energia ligada.

Se nenhum disco estiver inserido, **pressione STANDBY ON no painel frontal do DVD player**.

**"– – –" pode aparecer no visor.**

**DICAS**: Antes de fazer ou alterar conexões, certifique-se de que todos os dispositivos estejam desconectados da tomada

84

78-119\_DVP3142\_55\_brzport.indd 84 8006-12-21 4:17:10 PM

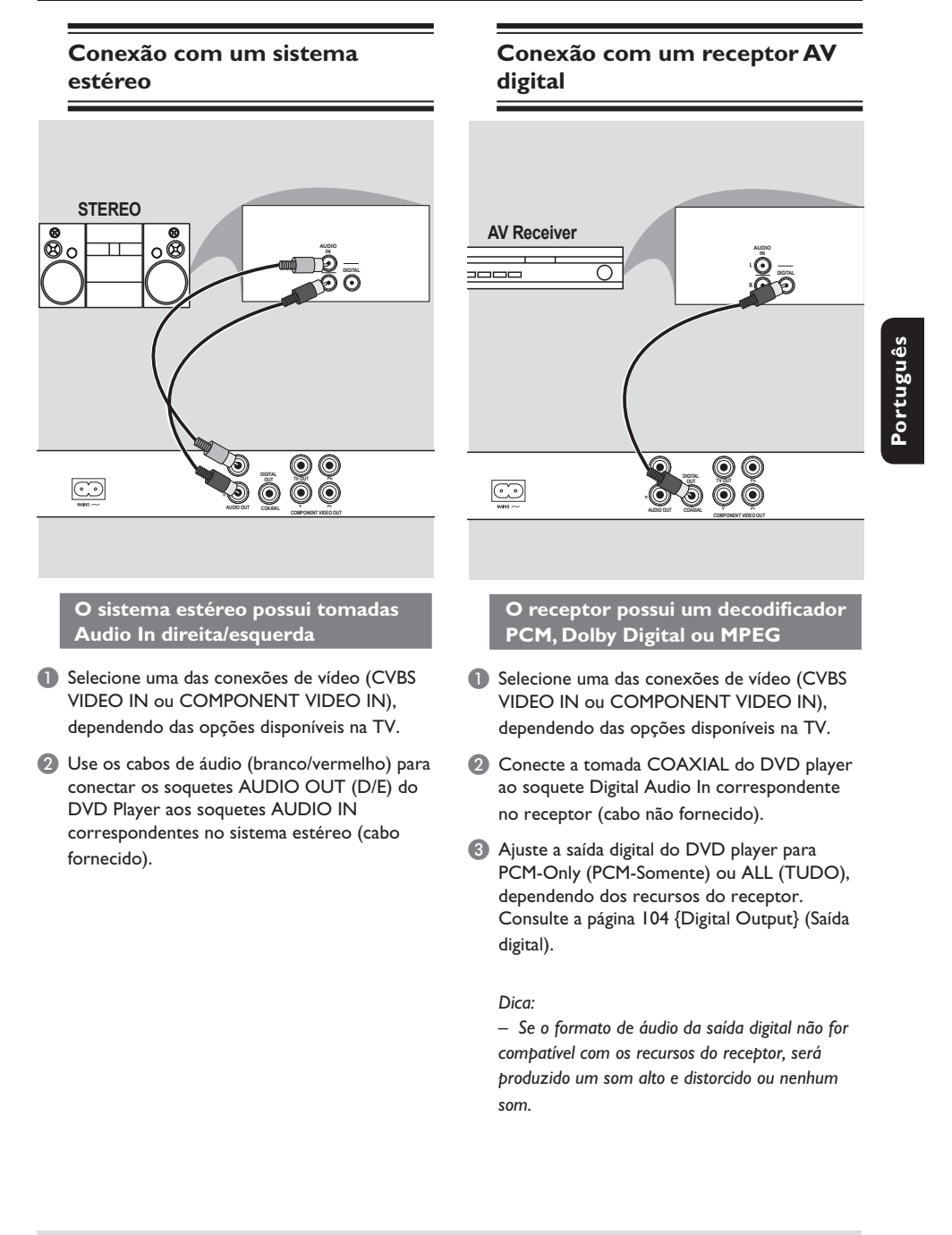

### **Conexões opcionais**

**DICAS**: Antes de fazer ou alterar conexões, certifique-se de que todos os dispositivos estejam desconectados da tomada

85

78-119\_DVP3142\_55\_brzport.indd 85 8-119\_DVP3142\_55\_brzport.indd 2006-12-21 4:17:11 PM 006-12-21

### **Visão geral do produto**

#### **Painéis frontal e traseiro**

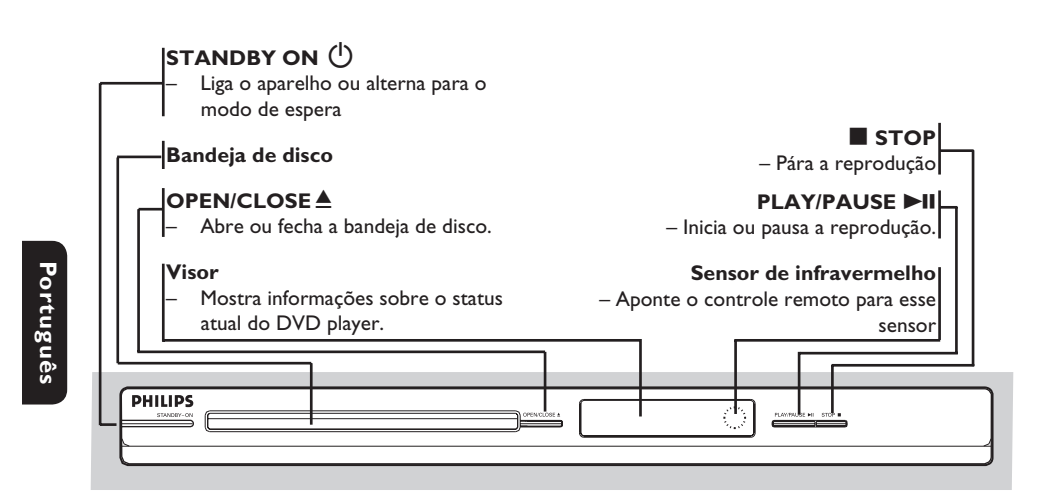

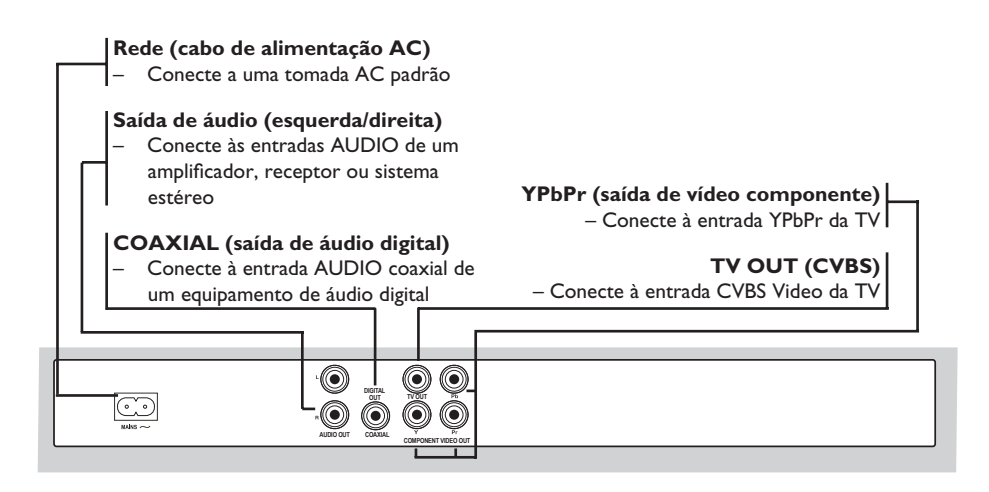

78-119\_DVP3142\_55\_brzport.indd 86 8-119\_DVP3142\_55\_brzport.indd 2006-12-21 4:17:11 PM 006-12-21

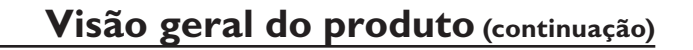

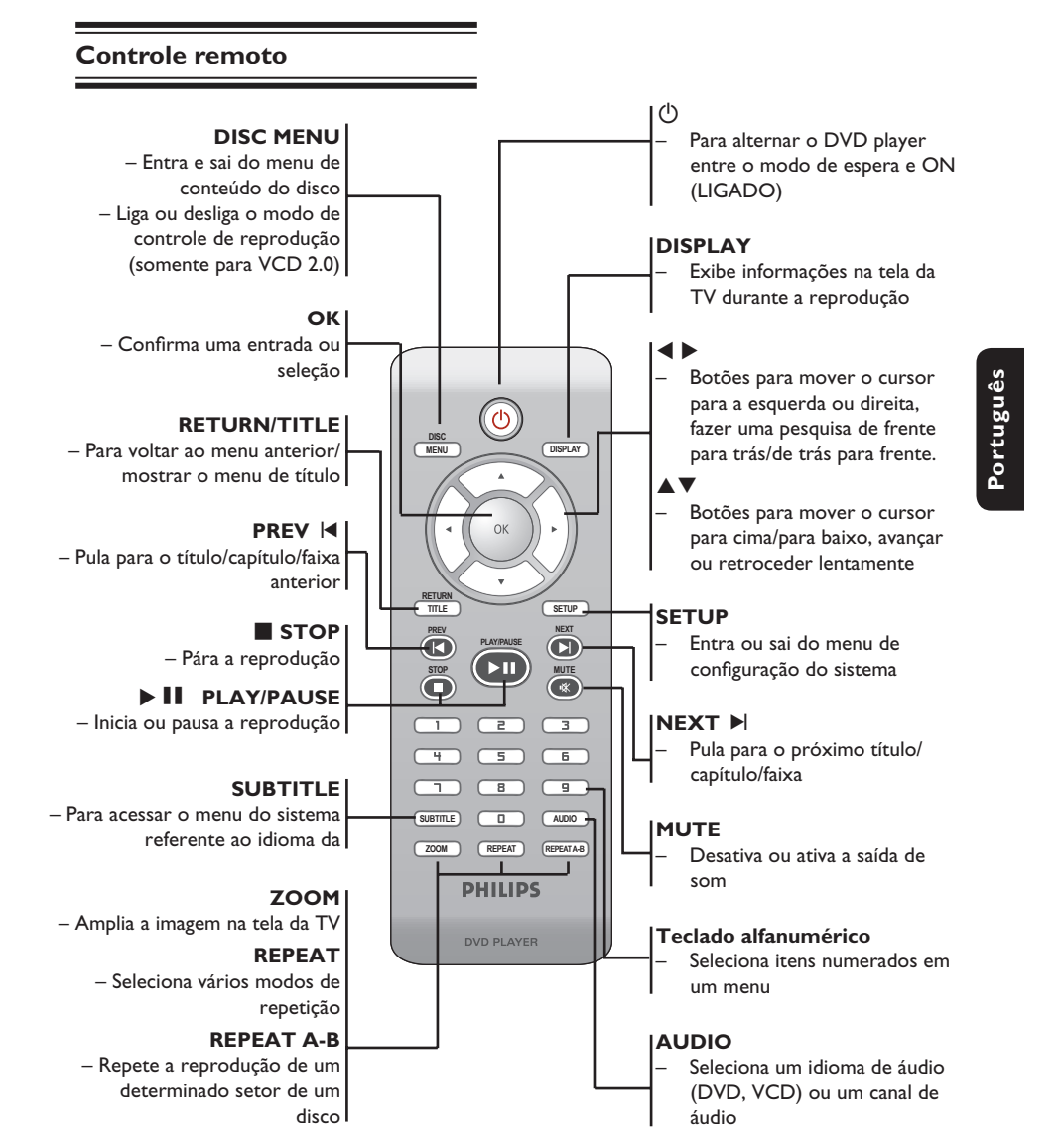

78-119\_DVP3142\_55\_brzport.indd 87 8-119\_DVP3142\_55\_brzport.indd 2006-12-21 4:17:12 PM 006-12-21

### **Guia rápido**

#### **Etapa 1 : Inserção de pilhas**

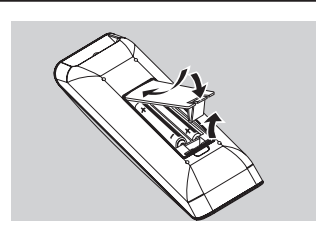

Abra o compartimento das pilhas.

**2** Insira duas pilhas do tipo R03 ou AAA, seguindo as indicações (+ –) no interior do compartimento.

**C** Feche a tampa.

**Português**

Portuguë

#### **CUIDADO!**

**– Remova as pilhas se estiverem descarregadas ou se não precisar usar o controle remoto por um período longo. – Não use pilhas novas e velhas ou de diferentes tipos.**

**– As pilhas contêm substâncias químicas que exigem cuidados especiais em seu descarte.**

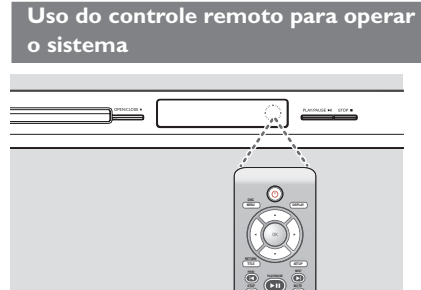

- Aponte o controle remoto diretamente para o sensor de infravermelho (IR) no painel frontal.
- <sup>2</sup> Não coloque objetos entre o controle remoto e o DVD player durante a operação.

#### **Etapa 2 : Localização do canal a ser exibido**

- **A** Pressione **STANDBY-ON** (<sup>I</sup>) no DVD player para ligá-lo.
- 2 Ligue a TV e ajuste-a para o canal de entrada de vídeo correto. Você deverá ver o fundo azul do DVD.
	- $\rightarrow$  Normalmente este canal está entre os canais mais baixos e mais altos e pode chamar-se FRONT, A/V IN ou VIDEO. Consulte o manual da TV para obter informações detalhadas.
	- Î Uma outra opção é ir para o canal 1 da TV e pressionar o botão Channel para baixo várias vezes até o canal Video In aparecer.
	- → O controle remoto da TV também pode ter um botão ou comutador para a escolha dos diferentes modos de vídeo.
	- $\rightarrow$  Ou, selecione o canal 3 ou 4 da TV, caso esteja usando um modulador de RF.
- C Se estiver usando um equipmento externo (ex.: um aparelho de som ou receptor), ligue-o e selecione a fonte de entrada apropriada usada para conectar na saída do DVD player. Para mais detalhes, consulte o manual do equipmento em questão.

78-119\_DVP3142\_55\_brzport.indd 88 8-119\_DVP3142\_55\_brzport.indd 2006-12-21 4:17:12 PM 006-12-21

### **Guia rápido (continuação)**

Etapa 3: Configuração do **recurso Progressive Scan**

*(somente para TVs com Progressive Scan)* O recurso Progressive Scan exibe o dobro do número de quadros por segundo que o modo de entrelace (sistema de TV comum). Com quase o dobro do número de linhas, o Progressive Scan oferece resolução e qualidade de imagem superiores.

#### **Antes de iniciar...**

Certifique-se de que conectou o DVD player a uma TV com Progressive Scan usando a conexão Y Pb Pr (consulte a página 82).

- Verifique se a instalação e a configuração básica foram concluídas.
- A Ligue a TV e ajuste-a para o modo de
- entrelace (consulte o manual de usuário da TV).
- **2** Pressione **STANDBY ON**  $\circlearrowleft$  para ligar o DVD player.
- C Selecione o canal de entrada de vídeo correto.  $\rightarrow$  A tela de fundo do DVD será exibida.
- D Pressione **SETUP**.
- **E** Pressione **A** ▼ para selecionar { **Video** } e, em seguida, pressione  $\blacktriangleright$ .

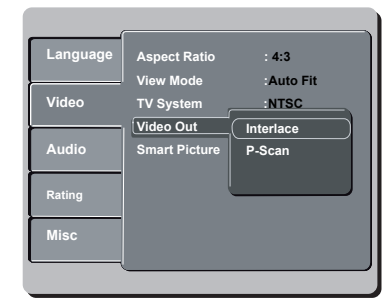

**6** Pressione **△ ▼** para selecionar { **Video Out** } (Saída vídeo) e, em seguida, pressione  $\blacktriangleright$ .

- G Selecione { **P-Scan** } e pressione **OK** para confirmar.
	- $\rightarrow$  O menu aparecerá na TV.

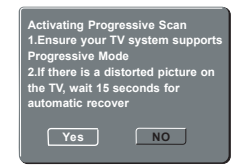

- H Pressione W para realçar { **Yes** } (Sim) e **OK** para confirmar.
- <sup>2</sup> Ative o modo Progressive Scan da TV (consulte o manual do usuário da TV).  $\rightarrow$  O menu aparecerá na TV.

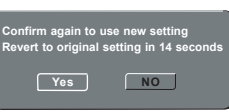

- J Pressione W para realçar { **Yes** } (Sim) e **OK** para confirmar.
	- $\rightarrow$  A configuração está concluída agora e você pode começar a desfrutar a imagem de alta qualidade.

#### **Para desativar o Progressive Scan manualmente:**

- $\bullet$  Aguarde 15 segundos pela recuperação automática.  **OU**
- **A** Pressione **OPEN/CLOSE** ▲ no DVD player para abrir a bandeja de disco.
- <sup>2</sup> Pressione 'l' no teclado numérico do controle remoto por alguns segundos.  $\rightarrow$  A tela de fundo do DVD será exibida.
	-

#### *Dica:*

*– Algumas TVs com Progressive Scan e de alta defi nição (HD) não são totalmente compatíveis com esta unidade, o que resulta na falta de naturalidade da imagem durante a reprodução de um disco DVD VIDEO no modo Progressive Scan. Neste caso, desative a função Progressive Scan no DVD player e na TV.*

**DICAS**: A opção sublinhada é o ajuste padrão de fábrica. Pressione < para voltar ao item anterior do menu Pressione **SETUP** para sair do item do menu

89

**Português**

Português

78-119\_DVP3142\_55\_brzport.indd 89 8-119\_DVP3142\_55\_brzport.indd 2006-12-21 4:17:13 PM 006-12-21

### **Guia rápido (continuação)**

#### **Etapa 4 : Seleção do sistema de cores correspondente**

O sistema de cores do DVD player, do DVD e da TV devem ser iguais para que o disco seja reproduzido. Antes de mudar o sistema da TV, determine seu sistema de cores.

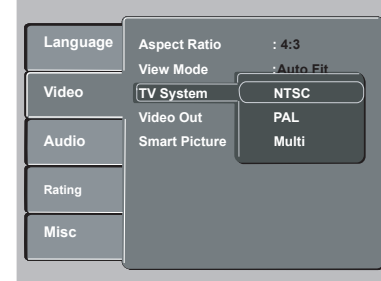

#### A Pressione **SETUP**.

**Português**

Portugué

- **②** Pressione ▲ ▼ para selecionar { Video } e, em seguida, pressione  $\blacktriangleright$ .
- **<sup>3</sup>** Pressione **△ ▼** para selecionar { **TV System** } (Sistema TV) e, em seguida, pressione  $\blacktriangleright$ .
- $\Box$  Use as teclas  $\blacktriangle \blacktriangledown$  para selecionar uma das seguintes opções:

#### { **PAL** }

Selecione esta opção se a TV conectada tiver o sistema de cores PAL. Isso mudará o sinal de vídeo de um disco NTSC e sua saída será no formato PAL.

#### { **NTSC** }

Selecione esta opção se a TV conectada tiver o sistema de cores NTSC. Isso mudará o sinal de vídeo de um disco PAL e sua saída será no formato NTSC.

#### { **Multi** }

Selecione esta opção se a TV conectada for compatível com NTSC e PAL (multissistema). O formato do sinal de saída ficará de acordo com o sinal de vídeo do disco.

E Selecione um ajuste e pressione **OK**.  $\rightarrow$  Siga as instruções mostradas na TV para confirmar a seleção (se houver alguma).

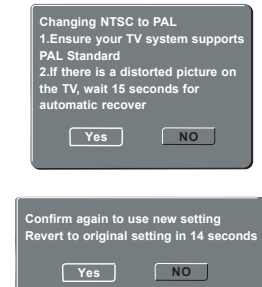

F Pressione W para realçar { **Yes** } (Sim) e **OK** para confirmar.

#### **Para restaurar o sistema de cores padrão da TV:**

- $\bullet$  Aguarde 15 segundos pela recuperação automática.  **OU**
- **A** Pressione **OPEN/CLOSE** A no DVD player para abrir a bandeja de disco.
- **2** Pressione '3' no teclado numérico do controle remoto por alguns segundos. A tela de fundo do DVD será exibida.
	-

#### *Dicas:*

*– Antes de alterar o ajuste de cores atual, verifi que se a TV suporta o sistema de TV selecionado.*

*– Se não for exibida a imagem correta na TV, aguarde 15 segundos pela recuperação* 

*automática.*

**DICAS**: A opção sublinhada é o ajuste padrão de fábrica. Pressione < para voltar ao item anterior do menu. Pressione **SETUP** para sair do item do menu

#### 90

#### Etapa 5: Definição do idioma

As opções de idioma são diferentes, dependendo do país. Elas podem não corresponder às ilustrações do manual do usuário.

**Idioma da exibição em tela (OSD)** 

 Selecione esta opção para alterar o idioma do menu de exibição na tela do DVD player. O idioma do menu (OSD, idioma de exibição na tela) do sistema não será alterado; a configuração que você fez será mantida.

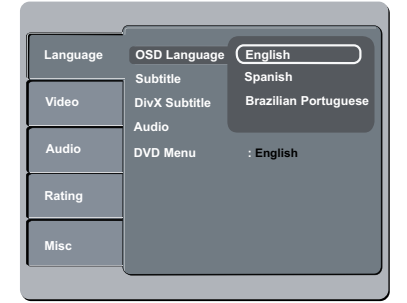

#### A Pressione **SETUP**.

- **②** Pressione  $\blacktriangle$  ▼ para selecionar { Language } (Línguas) e, em seguida, pressione  $\blacktriangleright$ .
- C Pressione X para selecionar { **OSD Language** } (Idioma na tela) e, em seguida,  $p$ ressione  $\blacktriangleright$ .
- 4 Use **A** ▼ para selecionar um idioma e OK para confirmar.

### **Guia rápido (continuação)**

#### **Idiomas de áudio, legenda e menu do DVD**

 É possível escolher sua trilha sonora ou seu idioma preferido dos idiomas de áudio, legendas e menu do DVD. Se o idioma selecionado não estiver disponível no disco, será utilizado o idioma padrão do disco.

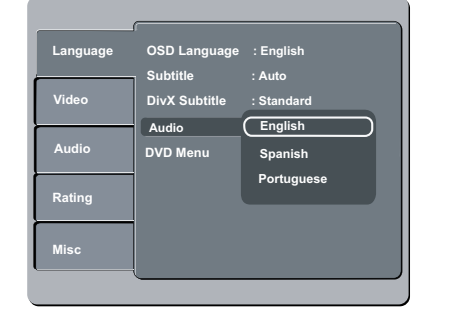

#### A Pressione **SETUP**.

- **②** Pressione ▲ ▼ para selecionar { Language } (Línguas) e, em seguida, pressione  $\blacktriangleright$ .
- <sup>3</sup> Pressione ▲ ▼ para realçar uma das opções abaixo e, em seguida, pressione  $\blacktriangleright$ .

#### { **Audio** }

Selecione esta opção para alterar o idioma da trilha sonora. { **Subtitle** } (Legenda)

Selecione esta opção para alterar o idioma da legenda.

 { **DVD Menu** } (Menu do DVD) Selecione esta opção para alterar o idioma do menu do disco.

- **4** Use **A** ▼ para selecionar um idioma e OK para confirmar.
- **6** Repita as etapas **8 4** para definir outros idiomas.

**DICAS**: A opção sublinhada é o ajuste padrão de fábrica. Pressione < para voltar ao item anterior do menu. Pressione **SETUP** para sair do item do menu

91

78-119\_DVP3142\_55\_brzport.indd 91 8-119\_DVP3142\_55\_brzport.indd 2006-12-21 4:17:13 PM 006-12-21

### **Reprodução a partir de um disco**

#### **IMPORTANTE!**

**– Se INVALID KEY (TECLA INVÁLIDA) aparecer na tela da TV quando você pressionar um botão, isso signifi ca que a função não está disponível no disco atual ou no momento. – Os discos e DVD players são projetados com restrições regionais. Antes de reproduzir um disco, certifi que-se de que ele pertence à mesma zona que o aparelho.**

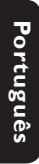

#### **Discos reproduzíveis**

Com este DVD player, você pode reproduzir os seguintes discos:

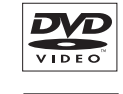

שג

שג

**DVD±RW** (DVD regravável) Formatos de áudio/vídeo ou arquivos MP3/WMA/JPEG/DivX®.

**DVD Video** (Digital Versatile

Disc)

**DVD±R** (DVD gravável) Formatos de áudio/vídeo ou arquivos MP3/WMA/JPEG/DivX®.

**CD-R** (CD-gravável) Formatos de áudio/vídeo ou arquivos MP3/WMA/JPEG/DivX®.

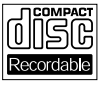

ا اڪا

**CD-RW** (CD-regravável) Formatos de áudio/vídeo ou arquivos MP3/WMA/IPEG/DivX®.

**CD de áudio** (Compact Disc Digital Audio)

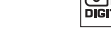

**CD de vídeo** 

(Formatos 1.0, 1.1e 2.0)

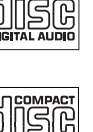

VIDE **IGITAL** 

**CD Supervídeo** 

**Disco MP3**

**Disco DivX®** (DivX® 3.11, 4.x, 5.x e 6.0)

#### **Formatos suportados**

#### **Faixas MP3/WMA**

- As extensões de arquivos devem ser '.mp3', '.wma'.
- Formato JPEG/ISO
- Exibição de 15 caracteres no máximo.
- Freqüências de amostragem suportadas e taxas de bits correspondentes:
- 32 kHz 64 320 kbps 44,1 kHz, 48 kHz 80 – 320 kbps

#### **Imagens JPEG**

- As extensões de arquivos devem ser '.JPG', não '.JPEG'.
- Formato JPEG/ISO
- Apenas imagens estáticas com padrão DCF ou imagens JPEG, por exemplo, TIFF, podem ser exibidas.

#### **Filmes DivX®**

- As extensões de arquivos devem ser '.AVI,' '.MPG,' ou '.MPEG'.
- DivX® 3.11, 4.x, 5.x e 6.0
- Compensação exata de movimento Q-pel
- Reprodução GMC (Global Motion Compensation, Compensação global de movimento).

#### *Dicas:*

*– O CD suporta no máximo 100 sessões e o DVD, 10 multibordas.*

*– Multibordas de DVD-R e DVD-RW só suportam discos fi nalizados.*

*– Multibordas de DVD+R e DVD+RW NÃO* 

*suportam discos fi nalizados e não fi nalizados.*

DICAS: Alguns discos não podem ser reproduzidos neste DVD player devido à configuração e às características do disco ou devido à condição do software de criação e gravação utilizado.

#### 92

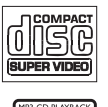

DIVX

### **Recursos de reprodução**

#### **Como iniciar a reprodução do disco**

- A Ligue a TV no canal correto para o DVD player (por exemplo, 'EXT', '0' e 'AV').
- **2** Pressione **STANDBY-ON**  $\bigcirc$  para ligar o DVD player.
- **◯ Pressione OPEN CLOSE** ▲ na parte frontal do DVD player.
- Você também pode manter pressionado o botão **STOP** no controle remoto para abrir e fechar a bandeja de disco.
- 4 Insira um disco na bandeja com a etiqueta voltada para cima e pressione **OPEN CLOSE**  $\triangle$ .
	- $\rightarrow$  No caso de discos de dupla face, coloque o lado que deseja reproduzir voltado para cima.
- E A reprodução poderá ser iniciada automaticamente. Caso não seja, pressione **PLAY/PAUSE** II.
- Se aparecer um menu de disco na TV, consulte a página 94, "Uso do menu do disco".
- Se o bloqueio de canais foi ativado para o disco inserido, é necessário inserir sua senha de seis dígitos (consulte a página 107).
- Para obter mais informações sobre recursos de reprodução, consulte as páginas 93~99.

#### *Dicas:*

- *Não vire o DVD player enquanto o disco estiver*
- *sendo carregado, reproduzido ou ejetado.*
- *Não feche a bandeja de disco manualmente mesmo que o aparelho esteja desligado.*

#### **Controles básicos da reprodução**

A menos que haja uma instrução contrária, todas as operações descritas aqui baseiam-se na operação do controle remoto.

#### **Pausa na reprodução**

- A Durante a reprodução, pressione **PLAY/** PAUSE<sup>II</sup> para pausar a reprodução e exibir uma imagem estática.  $\rightarrow$  Não haverá saída de som.
- <sup>2</sup> Para continuar a reprodução, pressione **PLAY/PAUSE** II novamente.

#### **Seleção de título/capítulo/faixa**

- Pressione **PREV ∣< / NEXT** ► para ir para o título/capítulo/faixa anterior ou seguinte.
- **•** Pressione **DISPLAY** para exibir a linha de texto de informações sobre o disco referentes a título/capítulo/faixa (exemplo: 00/08).
- z Use o **teclado alfanumérico (0 a 9)** para digitar um número de título/capítulo/faixa válido e pressione **OK**.
	- $\rightarrow$  A reprodução pula para o título/capítulo/ faixa selecionado.

#### **Parada da reprodução**

● Pressione **STOP** ■.

#### *Dicas:*

*– O Protetor de tela será iniciado* 

*automaticamente se a reprodução do disco for interrompida por 5 minutos.* 

*– O aparelho passará automaticamente ao modo de espera Economia de energia se nenhum botão for pressionado dentro de 15 minutos após o fim da reprodução do disco.*

*DICAS*: É possível que os recursos operacionais aqui descritos não estejam disponíveis para determinados discos. Consulte sempre as instruções fornecidas com os discos

93

**Português**

Português

78-119\_DVP3142\_55\_brzport.indd 93 8-119\_DVP3142\_55\_brzport.indd 2006-12-21 4:17:15 PM 006-12-21

#### **Operações para reprodução de vídeo**

#### **Uso do menu do disco**

Dependendo do disco, poderá aparecer um menu na tela da TV depois que ele for inserido.

**Para selecionar um recurso ou item de reprodução**

- Portugué **Português**
- Use as teclas  $\blacktriangle \blacktriangledown \blacktriangle \blacktriangleright$  ou o **teclado numérico (0 a 9)** no controle remoto e pressione **OK** para iniciar a reprodução.

**Para acessar ou remover o menu**

Pressione **DISC MENU** no controle remoto.

#### **Mais zoom**

Esta função permite ampliar a imagem na tela da TV e deslocar a imagem ampliada.

- A Durante a reprodução, pressione **ZOOM** várias vezes para exibir a imagem em diferentes escalas.
	- $\rightarrow$  Use as teclas  $\blacktriangle \blacktriangledown \blacktriangle \blacktriangleright$  para deslocar uma imagem ampliada.
	- $\rightarrow$  A reprodução continuará.
- 2 Pressione ZOOM várias vezes para retornar ao tamanho original.

**Retomada da reprodução a partir do último ponto de interrupção**

É possível continuar a reprodução dos cinco últimos discos, mesmo que o disco tenha sido ejetado (aberto) ou esteja no modo de espera. O Auto resume (Reinício automático) está ativado para os tipos de disco DVD,VCD,SVCD e CD.

- Insira um dos últimos cinco discos.
	- → 'Play from start, press [PREV] (Reproduzir do início, pressione [PREV])' aparece durante a reprodução nos primeiros 10 segundos.
- Enquanto a mensagem estiver na tela da TV, pressione **PREV** para iniciar a reprodução do início.
	- A reprodução é reiniciada a partir do primeiro título (DVD) ou do começo do título/faixa (VCD/CDDA/SVCD).

#### **Para cancelar o modo de retomada**

No modo de parada, pressione STOP **■** novamente.

#### *Dica:*

*– Para remover a mensagem da tela da TV, pressione DISPLAY.*

#### **Câmera lenta**

Você pode avançar ou retroceder lentamente um disco durante a reprodução e selecionar uma velocidade diferente.

#### **Para DivX®,DVD,VCD,SVCD**

- Pressione ▲ ▼ durante a reprodução para selecionar a velocidade necessária: 1/2, 1/4, 1/8 ou 1/16 (avanço ou retrocesso).  $\rightarrow$  Não haverá saída de som.
- <sup>2</sup> Para retornar à velocidade normal, pressione **PLAY/PAUSE**  $H$ .

#### **Pesquisa de frente para trás/de trás para frente**

Você pode avançar ou retroceder um disco durante a reprodução e selecionar a velocidade de pesquisa desejada.

#### **Para DivX®,DVD,VCD,SVCD,CD**

- $\Box$  Pressione  $\blacktriangleleft$   $\blacktriangleright$  diretamente ou pressione  $\blacktriangleright$ ë por 2 segundos durante a reprodução para selecionar a velocidade necessária: 2X, 4X, 8X, 16X ou 32X (para frente ou para trás).
	- Î Não haverá saída de som (DVD/VCD) ou será ouvido um som intermitente (CD).
- <sup>2</sup> Para retornar à velocidade normal, pressione **PLAY/PAUSE** II.

#### *Dica:*

*– No caso de CDs, o avanço ou o retrocesso rápido estão disponíveis somente quando a tecla*  í ë *é pressionada por alguns segundos ou mais.*

*DICAS*: É possível que os recursos operacionais aqui descritos não estejam disponíveis para determinados discos. Consulte sempre as instruções fornecidas com os discos

#### 94

78-119\_DVP3142\_55\_brzport.indd 94 8-119\_DVP3142\_55\_brzport.indd 2006-12-21 4:17:15 PM 006-12-21

#### **Seleção das diversas funções de repetição**

#### **Modo de repetição da reprodução**

As opções de repetição da reprodução variam de acordo com o tipo de disco.

A Aperte a tecla **REPEAT** continuamente para selecionar um modo de repetição durante uma reprodução.

#### **Para DVD**

- Repeat Chapter (capítulo em reprodução no momento)
- Repeat Title (título em reprodução no momento)
- Off (cancelar)

#### **Para CD de vídeo ou de áudio**

- Repeat Single (faixa em reprodução no momento)
- Repeat All (todo o disco)
- Off (cancelar)

#### **Para MP3**

- Repeat Single (arquivo em reprodução no momento)
- Repetir pasta (pasta atual)
- Off (cancelar)

#### **Para JPEG, DivX®**

- Repeat Single (arquivo em reprodução no momento)
- Repetir pasta (pasta atual)
- Off (cancelar)

#### *Dica:*

*– Para VCDs, a repetição da reprodução não é possível quando o modo PBC está ativado.*

**Repetição de uma seção dentro de um capítulo/faixa**

Você pode repetir a reprodução de um segmento específico de um título/capítulo/ faixa. Para fazer isso, marque o início e o fim do segmento desejado.

- A Enquanto reproduz um disco, pressione **REPEAT A-B** no ponto inicial escolhido.
- **2** Pressione **REPEAT A-B** novamente no

ponto final escolhido.

**B**.

- A seção 'A' e 'B' só pode ser difinida dentro do mesmo capítulo/faixa.
- $\rightarrow$  Com isso, a seção será repetida continuamente.
- **B** Para sair da seqüência, pressione REPEAT A

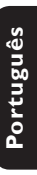

*DICAS*: É possível que os recursos operacionais aqui descritos não estejam disponíveis para determinados discos. Consulte sempre as instruções fornecidas com os discos

95

78-119\_DVP3142\_55\_brzport.indd 95 8-119\_DVP3142\_55\_brzport.indd 2006-12-21 4:17:15 PM 006-12-21

#### **Exibição de informações sobre a reprodução do disco**

É possível visualizar as informações do disco (por exemplo, o número do título/capítulo/ faixa atual, o tempo total de reprodução ou o tempo restante no disco) sem interromper a reprodução.

#### A Durante a reprodução, pressione **DISPLAY** repetidamente no controle remoto.

 $\rightarrow$  As informações disponíveis sobre o disco aparecem na tela da TV na seguinte seqüência. Título/capítulo

**Português**

Portuguê

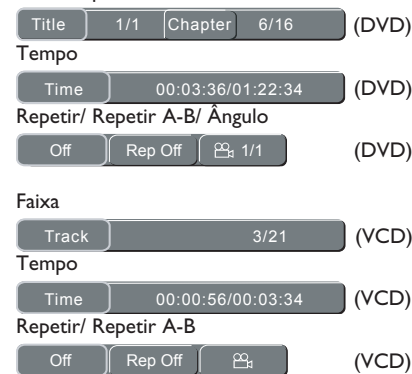

#### **Seleção de título/capítulo/faixa**

- **A** Pressione  $\blacktriangleleft$   $\blacktriangleright$  para selecionar {Title} / {Chapter} (Título/Capítulo) ou {Track} (Faixa) e **OK** para acessar.
- B Use o teclado **alfanumérico de 0 a 9** para inserir um número válido.
- **C** Pressione OK para confirmar.
	- A reprodução pula para o título/capítulo/ faixa escolhido.

#### **Pesquisa por hora**

- A Quando as informações de {Time} (Tempo) aparecerem na tela da TV, pressione **OK** para acessá-las.
- B Use o teclado **alfanumérico de 0 a 9** para inserir uma hora válida (por exemplo, 0:34:27).
- **C** Pressione OK para confirmar.  $\rightarrow$  A reprodução pula para a hora escolhida.

#### **Ângulo**

- A Quando as informações de {Angle} (Ângulo) aparecerem na tela da TV, pressione  $\blacktriangleleft$ para realçar {Angle}.
- **2** Pressione OK repetidamente para selecionar um ângulo desejado diferente.
	- $\rightarrow$  A reprodução irá para o ângulo selecionado.

*DICAS*: É possível que os recursos operacionais aqui descritos não estejam disponíveis para determinados discos.

Consulte sempre as instruções fornecidas com os discos

#### 96

#### **Recursos especiais do DVD**

#### **Reprodução de um título**

**A** Pressione **DISC MENU**.

 $\rightarrow$  O menu de título do disco aparece na tela da TV.

- **2** Use as teclas **A V** < ▶ ou o teclado **alfanumérico de 0 a 9** para selecionar uma opção de reprodução.
- **C** Pressione OK para confirmar.

#### **Alteração do idioma de áudio**

#### **Para DVD**

**•** Pressione **AUDIO** repetidamente para selecionar um dos idiomas de áudio.

#### **Alteração do canal de áudio Para VCD**

**•** Pressione **AUDIO** para selecionar os canais de áudio disponibilizados pelo disco (LEFT, RIGHT, MIX, STEREO).

#### **Legendas**

**• Pressione SUBTITLE** repetidamente para selecionar um dos idiomas de legenda.

#### **Recursos Special VCD e SVCD**

#### **Controle de reprodução (PBC)**

 **Para VCD com o recurso de controle de reprodução (PBC) — somente versão 2.0**

- **•** Pressione **DISC MENU** para alterar entre 'PBC ON' (PBC LIGADO) e 'PBC OFF' (PBC DESLIGADO).
	- $\rightarrow$  Se você selecionar 'PBC ON', o menu do disco (se estiver disponível) aparecerá na TV.
	- → Use PREV I</r>
	I / NEXT I</r>
	l ou o teclado **alfanumérico de 0 a 9** para selecionar uma opção de reprodução.

**Português**

Português

- **Durante a reprodução,** 
	- → se você pressionar **PREV** i<a após os primeiros 5 segundos, a reprodução começará do início da faixa atual,
	- → se pressionar **PREV** i< nos primeiros 5 segundos, a faixa anterior será reproduzida.
- $\bullet$  Durante a reprodução, pressione **RETURN/ TITLE** para voltar à tela do menu (se PBC estiver ativo).

 **Se desejar ignorar o menu de índice e reproduzir diretamente do começo,**

**•** Pressione a tecla **DISC MENU** no controle remoto para desativar o controle de reprodução.

*DICAS*: É possível que os recursos operacionais aqui descritos não estejam disponíveis para determinados discos. Consulte sempre as instruções fornecidas com os discos

97

78-119\_DVP3142\_55\_brzport.indd 97 8-119\_DVP3142\_55\_brzport.indd 2006-12-21 4:17:16 PM 006-12-21

#### **Reprodução de um disco DivX®**

Este DVD player suporta a reprodução de filmes  $DivX^{\circledast}$  que você pode baixar do seu computador para um CD-R/RW ou DVD±R/ RW (consulte a página 108 para obter mais informações).

**A** Insira um disco DivX®.

 $\rightarrow$  O menu do disco de dados aparece na tela da TV.

- **②** Pressione ▲ ▼ para selecionar a pasta e OK para abri-la.
- <sup>3</sup> Pressione ▲ ▼ para selecionar uma faixa/ arquivo.
- *C* Pressione **OK** para confirmar.
- **6** Pressione **SUBTITLE** no controle remoto para ativar ou desativar a legenda.
- Se o disco DivX<sup>®</sup> oferecer legendas em diversos idiomas, o pressionamento de **SUBTITLE** mudará o idioma da legenda durante a reprodução.

#### *Dicas:*

*– Há suporte para arquivos de legenda com as extensões .srt, .smi, .sub, .ssa e .txt, mas eles. – O nome do arquivo das legendas (.sub) deve ser*  salvo com o mesmo nome de arquivo do filme *(.avi) na mesma pasta.*

*[Por exemplo, Pasta A: abc.avi e abc.sub]*

#### **Reprodução de MP3/WMA/ JPEG/Kodak/Fuji Picture CD**

#### **IMPORTANTE!**

Você precisa ligar a TV e fazer o ajuste para o canal Video In correto. (Consulte a página 88 'Localização do canal a ser exibido').

#### **Operação geral**

#### **A** Insira um disco.

- $\rightarrow$  O tempo de leitura do disco pode exceder 30 segundos devido à complexidade da configuração do diretório/arquivo.
- $\rightarrow$  As informações do menu do disco de dados e do ID3 (MP3) / Metadados (WMA) (incluindo pelo menos título, cantor e álbum) aparecem na tela da TV.

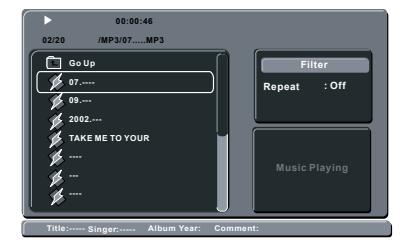

- **2** Pressione ▲ ▼ para selecionar a pasta e OK para abri-la.
- $\bullet$  Pressione  $\blacktriangle \blacktriangledown$  para selecionar uma faixa/ arquivo.
- **D** Pressione OK para confirmar.

#### *Dicas:*

*– Se o arquivo em reprodução não for selecionado, as informações ID3/Meta desaparecerão.*

*– Se um arquivo jpeg for selecionado, uma visualização será exibida.*

*DICAS*: É possível que os recursos operacionais aqui descritos não estejam disponíveis para determinados discos. Consulte sempre as instruções fornecidas com os discos

#### 98

78-119\_DVP3142\_55\_brzport.indd 98 8-119\_DVP3142\_55\_brzport.indd 2006-12-21 4:17:16 PM 006-12-21

#### **Seleção de reprodução**

Durante a reprodução, você pode;

- **•** Pressionar **PREV i** / **NEXT**  $\blacktriangleright$  para selecionar a faixa/título anterior ou seguinte na pasta atual.
- Pressionar  $\blacktriangle \blacktriangledown \blacktriangle \blacktriangleright$  no controle remoto para girar/inverter os arquivos de imagem.
- **Pressionar PLAY/PAUSE** II repetidamente para pausar/continuar a reprodução.

#### **Para MP3/WMA,**

- $\bullet$  Durante a reprodução,
	- → se você pressionar **PREV** i<a após os primeiros 5 segundos, a reprodução começará do início da faixa atual,
	- **→** se pressionar **PREV i** nos primeiros 5 segundos, a faixa anterior será reproduzida.
- z Durante a reprodução, pressione e mantenha pressionado **PREV í / NEXT** I por alguns segundos para acessar o avanço ou retrocesso rápido com a velocidade necessária: 2X, 4X, 8X, 16X ou 32X.

#### *Dica:*

*– No caso de MP3, o avanço ou o retrocesso rápido está disponível somente quando a tecla* í

ë *é pressionada por alguns segundos ou mais.*

#### **Ampliar imagem (JPEG)**

- z Durante a reprodução, pressione **ZOOM** repetidamente para exibir a imagem em diferentes escalas.
- $\bullet$  Use  $\blacktriangle \blacktriangledown \blacktriangle \blacktriangleright$  para exibir a imagem ampliada.

#### **Reprodução com vários ângulos (JPEG)**

- $\bullet$  Durante a reprodução, pressione  $\blacktriangle \blacktriangledown \blacktriangle \blacktriangleright$ para girar a imagem na tela da TV.
	- $\blacktriangle$   $\blacktriangledown$ : inverte a imagem verticalmente em 180° W: gira a imagem no sentido anti-horário em 90°
	- ▶: gira a imagem no sentido horário em 90°

#### *Dica:*

*– Talvez não seja possível reproduzir certos discos MP3/JPEG devido à confi guração e às características do disco ou às condições da gravação.*

# Português **Português**

*DICAS*: É possível que os recursos operacionais aqui descritos não estejam disponíveis para determinados discos. Consulte sempre as instruções fornecidas com os discos

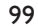

78-119\_DVP3142\_55\_brzport.indd 99 8-119\_DVP3142\_55\_brzport.indd 2006-12-21 4:17:16 PM 006-12-21

### **Opções do menu do DVD**

Você pode fazer vários ajustes em itens como imagem e som usando o menu de configuração do DVD.

#### Uso do menu de definição de **idioma**

**A** Pressione **SETUP** no controle remoto.  $\rightarrow$  O menu de configuração do sistema será exibido.

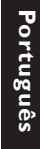

#### **Language Video Audio Rating Misc OSD Language : Subtitle : DivX Su Audio : DVD Menu : English English Standard English English**

- **2** Pressione **△ ▼** para selecionar { Language } (Línguas) e, em seguida, pressione  $\blacktriangleright$ .
- **C** Pressione  $\blacktriangle \blacktriangledown$  para selecionar um item e  $\blacktriangleright$ para acessá-lo.
	- Exemplo: { **OSD Language** } (Idioma na tela)  $\rightarrow$  As opções para os itens selecionados serão exibidas.
	- $\rightarrow$  Se a seleção no menu estiver esmaecida, isso significa que a função não está mais disponível ou que não é possível alterar o estado atual.
- 4 Use A <sup>▼</sup> para selecionar uma opção e pressione **OK** para confirmar. Exemplo: { **English** }
	- $\rightarrow$  A seleção é feita e a definição do idioma, concluída.
- E Para sair, pressione **SETUP**.

#### **Idioma na tela**

Este menu contém várias opções para o idioma exibido na tela. Para obter detalhes, consulte a página 91.

### **Menu da legenda/áudio/DVD**

Esses menus contêm várias opções de idioma para o áudio, as legendas e o menu do disco, as quais podem ser gravadas no DVD. Para obter detalhes, consulte a página 91.

#### **Defi nição da fonte da legenda do DivX®**

Você pode definir um tipo de fonte que suporte a legenda DivX® gravada.

**■** Em 'Language' (Línguas), pressione  $\blacktriangle$  ▼ para selecionar { **DivX® Subtitle** } (Legenda Div $X^{\circledast}$ ) e, em seguida, pressione  $\blacktriangleright$ .

{ **Standard** } (Padrão) Albanês, Dinamarquês, Holandês, Inglês, Finlandês, Francês, Gaélico, Alemão, Italiano, Curdo (Latino), Norueguês, Português, Espanhol, Sueco e Turco.

**2** Use ▲ ▼ para selecionar uma opção e pressione OK para confirmar.

**DICAS**: A opção sublinhada é o ajuste padrão de fábrica. Pressione < para voltar ao item anterior do menu. Pressione **SETUP** para sair do item do menu

#### 100

78-119\_DVP3142\_55\_brzport.indd 100 8-119\_DVP3142\_55\_brzport.indd 2006-12-21 4:17:17 PM 006-12-21

#### Uso do menu de configuração **de vídeo**

**A** Pressione **SETUP** no controle remoto.  $\rightarrow$  O menu de configuração do sistema será exibido.

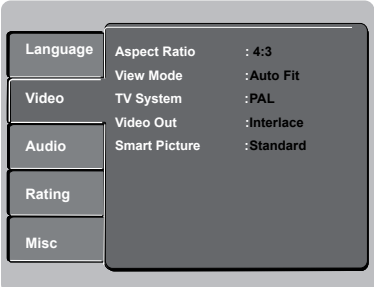

- **2** Pressione  $\blacktriangle \blacktriangledown$  para selecionar { **Video** } e, em seguida, pressione  $\blacktriangleright$ .
- $\bullet$  Pressione  $\blacktriangle \blacktriangledown$  para selecionar um item e  $\blacktriangleright$ para acessá-lo.
	- Exemplo: { **TV System** } (Sistema TV)  $\rightarrow$  As opções para os itens selecionados serão exibidas.
	- $\rightarrow$  Se a seleção no menu estiver esmaecida, isso significa que a função não está mais disponível ou que não é possível alterar o estado atual.
- 4 Use ▲ ▼ para selecionar uma opção e pressione **OK** para confirmar. Exemplo: { **Multi** }
	- $\rightarrow$  A seleção é feita e a definição do idioma, concluída.
- E Para sair, pressione **SETUP**.

#### **Confi guração da proporção da imagem**

O formato da imagem pode ser ajustado para caber em sua TV e deve estar disponível no disco que está sendo reproduzido. Caso contrário, o ajuste do formato não terá nenhum efeito na imagem.

 $\bullet$  Em 'Video', pressione  $\blacktriangle \blacktriangledown$  para selecionar { **Aspect Ratio** } (Proporção da imagem) e, em seguida, pressione  $\blacktriangleright$ .

#### { **4:3** }

Selecione esta opção se você possui uma TV normal. A exibição será em 'tela cheia' com barras

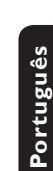

pretas nas partes superior e inferior da tela da TV.

{ **16:9** } Selecione esta opção para TVs widescreen (taxa de quadros 16:9).

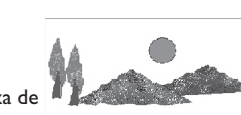

**2** Use ▲ ▼ para selecionar uma opção e pressione **OK** para confirmar.

**DICAS**: A opção sublinhada é o ajuste padrão de fábrica. Pressione < para voltar ao item anterior do menu. Pressione **SETUP** para sair do item do menu

101

78-119\_DVP3142\_55\_brzport.indd 101 8-119\_DVP3142\_55\_brzport.indd 2006-12-21 4:17:17 PM 006-12-21

#### **Modo de exibição**

Use o modo de exibição para ajustar a imagem para que se adapte à largura e à altura da tela da TV.

**■** Em 'Video', pressione ▲ ▼ para selecionar { **View Mode** } (Modo vídeo) e, em seguida,  $p$ ressione  $\blacktriangleright$ .

#### { **Fill** } (Preencher)

Selecione esta opção para ajustar a imagem para cima ou para baixo e preencher toda a tela da TV.

#### { **Original** }

Selecione esta opção para preencher o tamanho original da tela (somente para DivX®/ MPEG).

{ **Height Fit** } (Preenchimento na vertical) Selecione esta opção para ajustar a imagem para cima ou para baixo, preenchendo a tela de cima a baixo.

{ **Width Fit** } (Preenchimento na horizontal) Selecione esta opção para ajustar a imagem para cima ou para baixo, preenchendo a tela de um lado ao outro.

#### { **Auto Fit** } (Ajustar à tela)

Selecione esta opção para obter o valor mínimo de preenchimento horizontal e vertical (como no formato Letter box).

#### { **Pan Scan** } (Verif. pan) Selecione esta opção para obter o valor máximo de preenchimento horizontal e vertical.

**Ø Use ▲ ▼** para selecionar uma opção e pressione OK para confirmar.

#### **Sistema TV**

Este menu contém as opções de seleção do sistema de cores correspondente ao da TV conectada. Para obter detalhes, consulte a página 90.

#### **Saída vídeo**

Esta configuração permite alterar a saída do sinal de vídeo entre YPbPr e P-Scan (Progressive Scan).

**A** Em 'Video', pressione  $\blacktriangle \blacktriangledown$  para selecionar { **Video Out** } (Saída vídeo) e, em seguida,  $p$ ressione  $\blacktriangleright$ .

 { **Interlace** } (Entrelaç.) Selecione esta opção para a conexão entrelaçada (YPbPr).

#### { **P-Scan** }

Selecione esta opção quando quiser fazer uma conexão Progressive Scan (YPbPr) no DVD player com uma TV Progressive Scan.

**2** Use ▲ ▼ para selecionar uma opção e pressione **OK** para confirmar.

**DICAS**: A opção sublinhada é o ajuste padrão de fábrica. Pressione < para voltar ao item anterior do menu. **Pressione SETUP** para sair do item do menu

#### 102

78-119\_DVP3142\_55\_brzport.indd 102 8-119\_DVP3142\_55\_brzport.indd 2006-12-21 4:17:18 PM 006-12-21

#### **Smart Picture**

Este DVD player oferece quatro conjuntos predefinidos de ajustes de cores de imagem.

**■** Em 'Video', pressione ▲ ▼ para selecionar { **Smart Picture** } e, em seguida, pressione  $\ddot{}$ 

{ **Standard** } (Padrão)

Selecione esta opção para obter um ajuste padrão de imagem predefinido.

{ **Vivid** } Selecione esta opção para aumentar o brilho da imagem.

{ **Cool** }

Selecione esta opção para suavizar a imagem.

{ **Personal** } (Pessoal) Selecione esta opção para personalizar as cores da imagem, ajustando o brilho, o contraste, o matiz e as cores (saturação).

- 2 Use A **V** para selecionar uma opção e pressione OK para confirmar.
- C Se você selecionar {PERSONAL} (PESSOAL), continue nas etapas  $4 - 7$ .

 $\rightarrow$  O menu de configuração será exibido.

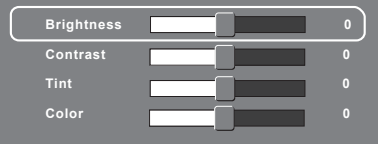

 $\Box$  Pressione  $\blacktriangle \blacktriangledown$  para realçar uma das opções a seguir.

#### **BRIGHTNESS (BRILHO)**

O aumento do valor intensifica o brilho da imagem e vice-versa. Selecione 0 para obter o ajuste médio.

#### **CONTRAST (CONTRASTE)**

O aumento do valor acentua o contraste da imagem e vice-versa. Selecione 0 para equilibrar o contraste.

#### **TINT (MATIZ)**

O aumento do valor escurece a imagem e vice-versa. Selecione 0 para obter o ajuste médio.

**Português**

Português

#### **COLOR (COR)**

O aumento do valor intensifica as cores da imagem e vice-versa. Selecione 0 para equilibrar as cores.

- $\bigcirc$  Pressione  $\blacktriangleleft$   $\blacktriangleright$  para fazer o ajuste mais adequado às suas preferências.
- $\bigcirc$  Repita as etapas  $\bigcirc$   $\sim$  5 para ajustar outras funções de cores.
- **P** Pressione OK para confirmar.

**DICAS**: A opção sublinhada é o ajuste padrão de fábrica. Pressione < para voltar ao item anterior do menu. Pressione **SETUP** para sair do item do menu

103

78-119\_DVP3142\_55\_brzport.indd 103 8-119\_DVP3142\_55\_brzport.indd 2006-12-21 4:17:18 PM 006-12-21

Uso do menu de configuração **de áudio**

**A** Pressione **SETUP** no controle remoto.  $\rightarrow$  O menu de configuração do sistema será exibido.

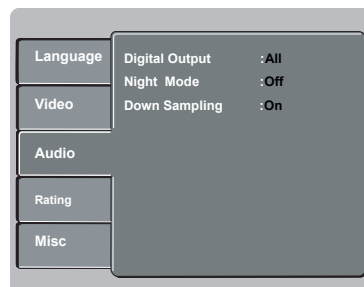

- **2** Pressione ▲ ▼ para selecionar { Audio } e, em seguida, pressione  $\blacktriangleright$ .
- **C** Pressione  $\blacktriangle \blacktriangledown$  para selecionar um item e  $\blacktriangleright$ para acessá-lo.
	- Exemplo: { **Night Mode** } (Modo noite)  $\rightarrow$  As opções para os itens selecionados serão exibidas.
	- $\rightarrow$  Se a seleção no menu estiver esmaecida, isso significa que a função não está mais disponível ou que não é possível alterar o estado atual.
- 4 Use A <sup>▼</sup> para selecionar uma opção e pressione **OK** para confirmar.
	- Exemplo: { **On** } (Ligado)
	- $\rightarrow$  A seleção é feita e a definição do idioma, concluída.
- E Para sair, pressione **SETUP**.

#### **Saída digital**

Selecione esta opção se você fizer a conexão com um decodificador/receptor multicanal.

**■ Em 'Audio', pressione ▲ ▼ para selecionar** { **Digital Output** } (Saída digital) e, em seguida, pressione  $\blacktriangleright$ .

#### { **All** } (Tudo)

Selecione esta opção se o dispositivo conectado possui um decodificador multicanal interno que suporte um dos formatos de áudio multicanal (Dolby Digital, MPEG-2).

#### { **PCM** }

Selecione esta opção se o aparelho conectado não tiver recursos para decodificar áudio multicanal. O DVD player converterá os sinal multicanais Dolby Digital e MPEG-2 em PCM (Pulse Code Modulation, Modulação do código de pulso).

#### { **Off** } (Desligado)

Selecione esta opção para desativar a saída de áudio digital. Por exemplo, quando você usar os soquetes AUDIO OUT para fazer a conexão com uma TV ou com um sistema estéreo.

**2** Use ▲ ▼ para selecionar uma opção e pressione OK para confirmar.

*Dicas:*

*– Se a { Digital Output } (Saída digital) estiver ajustada para { All } (Tudo), todas as confi gurações de áudio, exceto MUTE (MUDO), fi carão inválidas.*

*– Se { Digital Output (Saída digital) } estiver ajustada para { All (Todos) } durante a reprodução dos arquivos MPEG e MP3/WMA, o aparelho enviará sinais PCM.*

**DICAS**: A opção sublinhada é o ajuste padrão de fábrica. Pressione < para voltar ao item anterior do menu. **Pressione SETUP** para sair do item do menu

#### 104

**Português**

Portuguë

78-119\_DVP3142\_55\_brzport.indd 104 8-119\_DVP3142\_55\_brzport.indd 2006-12-21 4:17:18 PM 006-12-21

#### **Modo noite**

Este modo otimiza a reprodução do som em volume baixo. As saídas altas de volume serão atenuadas e as saídas baixas de volume serão aumentadas para um nível audível.

**A** Em 'Audio', pressione  $\blacktriangle \blacktriangledown$  para selecionar { **Night Mode** } (Modo noite) e, em seguida,  $presione$ .

#### { **On** } (Ligado)

Selecione esta opção para definir uma saída de volume baixo. Esta função só está disponível para discos de filmes com modo Dolby Digital.

#### { **Off** } (Desligado)

Desliga o recurso Modo noite. Selecione esta opção quando quiser desfrutar da dinâmica total do som Surround.

**2** Use ▲ ▼ para selecionar uma opção e pressione OK para confirmar.

#### **Amostragem descendente**

Você pode ativar ou desativar o sinal digital para obter melhor qualidade de saída de som.

**■** Em 'Audio', pressione ▲ ▼ para selecionar { **Down Sampling** } (Amostras des.) e, em seguida, pressione  $\blacktriangleright$ .

{ **On** } (Ligado) Reproduzir um disco gravado na taxa de amostragem de 49kHz.

{ **Off** } (Desligado) Reproduzir um disco gravado na taxa de amostragem de 96kHz que apenas pode ser alcançada no modo Stereo-Classic[flat].

**2** Use ▲ ▼ para selecionar uma opção e pressione OK para confirmar.

### **Uso do menu de configuração de classifi cação**

- **A** Pressione **SETUP** no controle remoto.
	- $\rightarrow$  O menu de configuração do sistema será exibido.

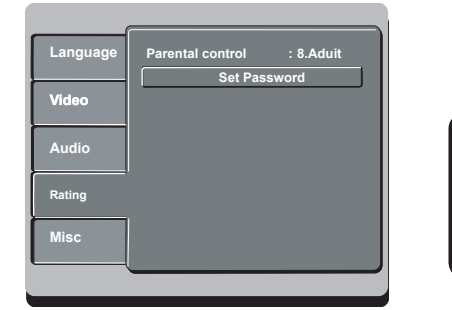

**Português**

**Português** 

- **2** Pressione  $\blacktriangle \blacktriangledown$  para selecionar { **Rating** } (Nota) e, em seguida, pressione  $\blacktriangleright$ .
- **C** Pressione  $\blacktriangle \blacktriangledown$  para selecionar um item e  $\blacktriangleright$ para acessá-lo. Exemplo: { **Parental Control** }
	- (Classificação)
	-
	- As opções para os itens selecionados serão exibidas.
	- $\rightarrow$  Se a seleção no menu estiver esmaecida, isso significa que a função não está mais disponível ou que não é possível alterar o estado atual.
- **4** Use ▲ ▼ para selecionar uma opção e pressione OK para confirmar.
	- Exemplo: { **8 Adult** } (8 Adulto)
	- A seleção é feita e a definição do idioma, concluída.
- E Para sair, pressione **SETUP**.

**DICAS**: A opção sublinhada é o ajuste padrão de fábrica. Pressione < para voltar ao item anterior do menu. Pressione **SETUP** para sair do item do menu

105

78-119\_DVP3142\_55\_brzport.indd 105 8-119\_DVP3142\_55\_brzport.indd 2006-12-21 4:17:18 PM 006-12-21

#### Configurações do nível de **classifi cação**

Dependendo do DVD, você pode ser solicitado a alterar o nível de controle familiar durante a reprodução do disco. Os níveis de classificação vão de 1 a 8 e dependem do país. Você pode proibir a reprodução de certos discos não apropriados para seus filhos ou reproduzir alguns discos com cenas alternativas.

**■** Em 'Rating' (Nota), pressione  $\blacktriangle$  ▼ para selecionar { **Parental Control** } (Classificação) e, em seguida, pressione >.

B Use o teclado **alfanumérico de 0 a 9** para inserir a senha de quatro digitos. (consulte na pagina 107 'Alteração de senha', e, em seguida,  $p$ ressione  $\blacktriangleright$ 

{ **1.Kid Safe** } (1.Seguro para crianças) Livre; aceitável para expectadores de todas as idades.

#### { **2. G** }

Público em geral; recomendado como aceitável para espectadores de todas as idades.

#### { **3. PG** }

Recomenda-se orientação familiar.

#### { **4. PG – 13** }

Inadequado para crianças com menos de 14 anos.

#### { **5. PG – R** }

Orientação dos pais; é recomendável que os pais não permitam a exibição para menores de 18 anos.

#### { **6. R** }

Restrito; é recomendável apenas sob a supervisão dos pais ou de um adulto responsável.

#### { **7. NC – 17** }

Impróprio para menores de 18 anos; exibição não recomendada para menores de 18 anos.

#### { **8. Adult** } (Adulto)

Material adulto; deve ser exibido apenas para adultos, devido à presença de conteúdo visual sexual ou violento ou ao linguajar.

- **€** Use **A**  $\blacktriangledown$  para selecionar uma opção e pressione **OK** para confirmar.
	- Î Selecione { **8 Adult** } (8 Adulto) para desativar o nível de controle familiar e permitir que todos os discos sejam reproduzidos.
- $\bullet$  Os DVDs classificados acima do nível selecionado não serão exibidos a menos que você digite sua senha de quatro dígitos. (consulte a página 107 'Alteração de senha')

#### *Dicas:*

*– Esta função não limitará a exibição do disco se o fabricante não o tiver codifi cado.*

*– VCDs, SVCDs e CDs não têm indicação de nível, de modo que o controle familiar não tem efeito sobre esse tipo de discos. Isso também se aplica à maioria dos DVDs ilegais.*

*– Alguns DVDs não são codifi cados com uma classifi cação, embora a classifi cação do fi lme possa aparecer impressa na capa do disco. O recurso de nível de classifi cação não proíbe a reprodução desses discos.*

**DICAS:** A opção sublinhada é o ajuste padrão de fábrica. Pressione < para voltar ao item anterior do menu. Pressione **SETUP** para sair do item do menu

#### 106

#### **Alteração de senha**

É necessário digitar a senha de quatro dígitos para reproduzir um disco proibido ou quando for solicitada uma senha.

- **Em 'Rating' (Nota), pressione ▲ ▼ para** selecionar { **Set Password** } (Definir senha) e, em seguida, pressione **OK**.
	- → Você será solicitado a digitar sua senha de quatro dígitos.

**Enter Password TH** 

- **2** Use o teclado alfanumérico 0-9 para digitar a senha antiga.
	- $\rightarrow$  Quando fizer isso pela primeira vez, digite a senha padrão '0000'.
- Se você esquecer da senha antiga, digite a senha padrão '0000'.
- C Pressione **OK** de nuevo para introducir una nueva contraseña de quatro dígitos.
	- $\rightarrow$  A nova senha de quatro dígitos ficará valendo.

**Enter New Password**

**4** Pressione OK para confirmar.

#### Uso do menu de configuração **de diversos**

**A** Pressione **SETUP** no controle remoto.  $\rightarrow$  O menu de configuração do sistema será exibido.

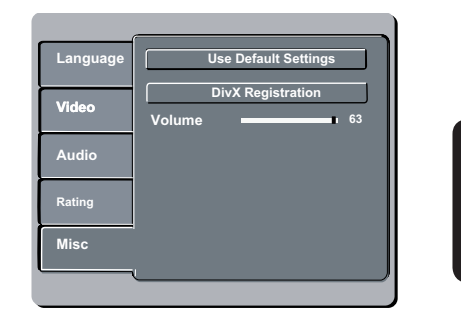

**Português**

**Português** 

- **2** Pressione  $\blacktriangle \blacktriangledown$  para selecionar { Misc } (Diversos) e, em seguida, pressione  $\blacktriangleright$ .
- **€** Pressione  $\triangle$  ▼ para selecionar um item e OK para acessá-lo.

 Exemplo: { **Use Default Settings** } (Usar ajustes de fábrica)

- As opções para os itens selecionados serão exibidas.
- $\rightarrow$  Se a seleção no menu estiver esmaecida, isso significa que a função não está mais disponível ou que não é possível alterar o estado atual.
- 4 Use ▲ ▼ para selecionar uma opção e pressione **OK** para confirmar. Exemplo: { **No** }
	-
	- $\rightarrow$  A seleção é feita e a definição do idioma, concluída.
- E Para sair, pressione **SETUP**.

**DICAS**: A opção sublinhada é o ajuste padrão de fábrica. Pressione < para voltar ao item anterior do menu. Pressione **SETUP** para sair do item do menu

107

78-119\_DVP3142\_55\_brzport.indd 107 8-119\_DVP3142\_55\_brzport.indd 2006-12-21 4:17:18 PM 006-12-21

### **Restauração dos ajustes originais**

 A seleção da função { Default } (Padrão) restaura todas as opções e ajustes pessoais para o padrão de fábrica, com exceção da senha para o nível de classificação.

**■ Em 'Misc' (Diversos), pressione A V para** selecionar { **Use Default Settings** } (Usar ajustes de fábrica) e, em seguida, pressione **OK**.

 $\rightarrow$  O menu aparecerá na TV.

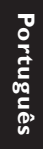

**NO** 

#### { **Yes** } (Sim)

Selecione esta opção para restaurar os ajustes padrão de fábrica.

#### { **No** }

Selecione esta opção para fechar o menu.

**2** Use ▲ ▼ para selecionar uma opção e pressione **OK** para confirmar.

#### **Controle do volume**

- **A** Em 'Misc' (Diversos), pressione A ▼ para selecionar { **Volume** 63 }.
- **2** Use esta seleção para ajustar o volume da caixa acústica que melhor se adapte às suas preferências.

Î A faixa vai de { **0 – 63** }

#### **Código de registro DivX®**

O código de registro DivX® permite alugar ou comprar filmes usando o serviço DivX<sup>®</sup> da Internet. Para obter mais informações, visite o site: http://vod.divx.com

- **Em 'Misc' (Diversos), pressione A V para** selecionar { **DivX® Registration** } (Registro DivX®) e, em seguida, pressione **OK** .  $\rightarrow$  O código de registro será exibido.
- **2** Use o código de registro para alugar ou comprar filmes do serviço Registro Div $X^{\circledast}$  no site http://vod.divx.com.
	- $\rightarrow$  Siga as instruções e baixe o vídeo do computador em um CD-R/RW para reprodução neste DVD player.

*Dica:*

*– Todos os fi lmes baixados do Registro DivX*® *só podem ser reproduzidos neste DVD player.*

**DICAS**: A opção sublinhada é o ajuste padrão de fábrica. Pressione < para voltar ao item anterior do menu. Pressione **SETUP** para sair do item do menu

#### 108

78-119\_DVP3142\_55\_brzport.indd 108 8-119\_DVP3142\_55\_brzport.indd 2006-12-21 4:42:48 PM 006-12-21

### **Outros**

#### **Atualização do software**

Periodicamente, a Philips lançará atualizações de software para melhorar a sua experiência de usuário.

 **IMPORTANTE! – A fonte de alimentação não deve ser desconectada durante a atualização!**

Verifique a versão atual do software deste DVD player;

- **A** Pressione **OPEN/CLOSE** A no DVD player para abrir a bandeja de discos. A bandeja de disco será aberta.
- **2** Pressione '966' no teclado numérico do controle remoto.

 $\rightarrow$  O software instalado no DVD player aparece na tela da TV.

 Para baixar e instalar o software mais recente para o DVD player;

- A Visite o site da Philips 'www.philips.com/ support' para verificar se a versão mais recente do software está disponível para atualização.
- <sup>2</sup> Faça o download do software para um CD-R.
- C Insira o CD-R no slot do disco.
- $\rightarrow$  Será feito o download do software mais recente para o DVD player.

### **Solução de problemas**

#### **AVISO**

**Português**

Português

**Nunca tente consertar você mesmo o sistema, pois isso invalidará a garantia. Não abra o sistema, pois existe risco de choque elétrico.**

Se ocorrer uma falha, verifique os pontos listados abaixo antes de encaminhar o sistema **para conserto. Se não conseguir corrigir um problema seguindo estas dicas, consulte seu distribuidor ou a Philips para obter assistência.**

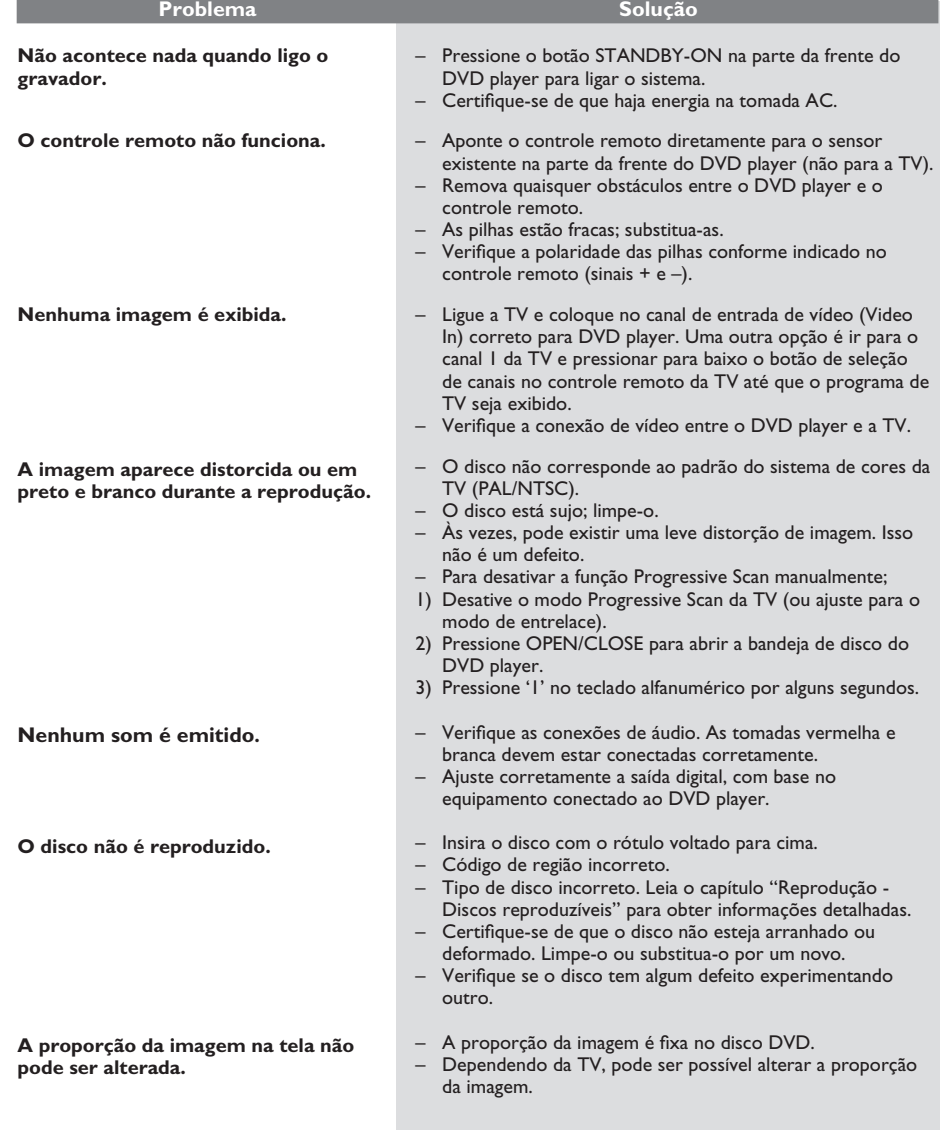

*Precisa de ajuda? Visite-nos em www.philips.com/support*

110

78-119\_DVP3142\_55\_brzport.indd 110 8006-12-21 4:17:20 PM

## **Solução de problemas (continuação)**

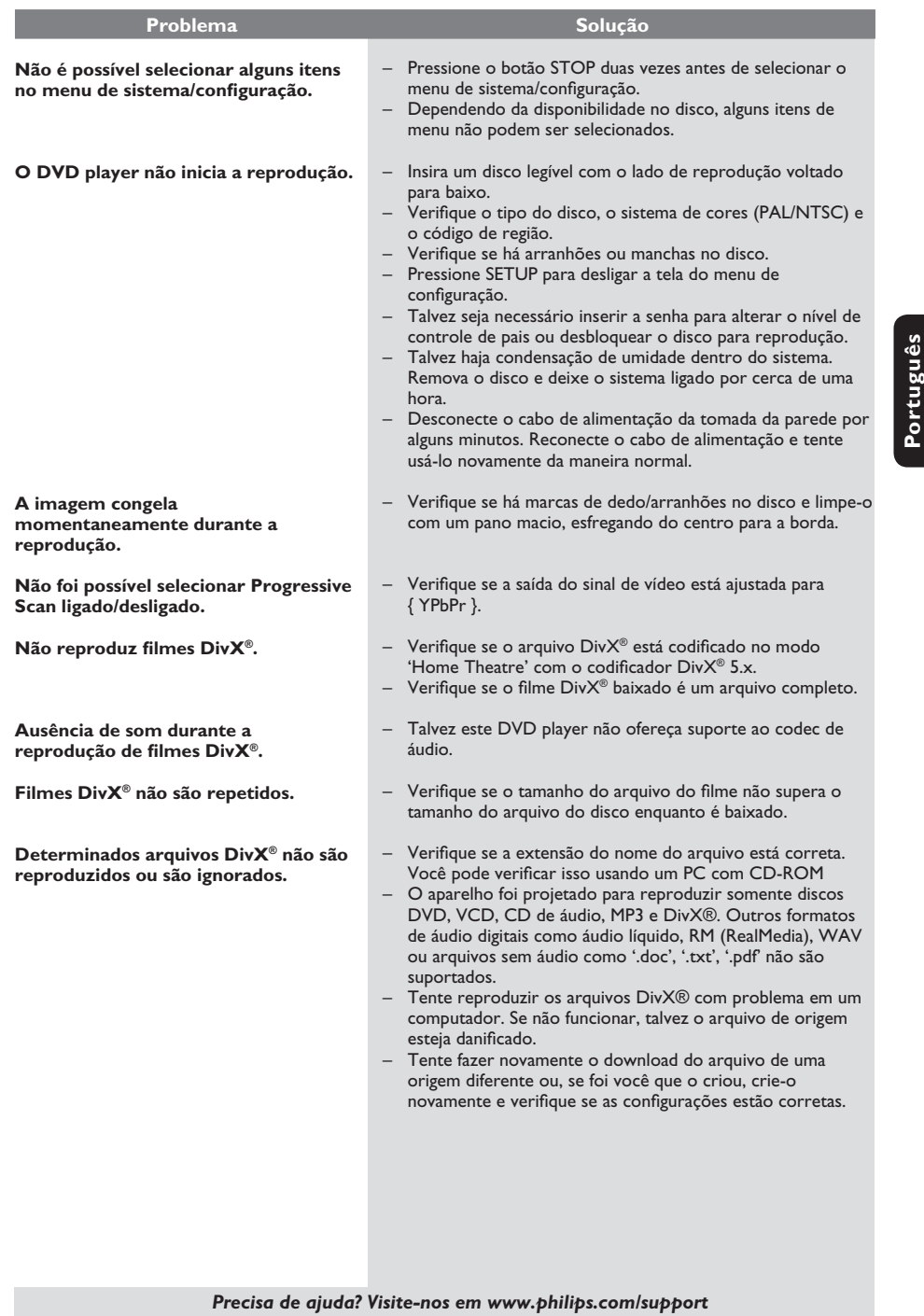

111

78-119\_DVP3142\_55\_brzport.indd 111 2006-12-21 4:17:20 PM 006-12-21 4:17:20 PM 006-12-21 4:17:20 PM 006-12-21 4:17:20 PM 006-12-21 4:17:20 PM 006-12-21 4:17:20 PM 006-12-21 4:17:20 PM 006-12-21 4:17:20 PM 006-12-21 4:17:20

 $\mathcal{L}^{\mathcal{L}}$ 

### **Especifi cações**

#### **PADRÃO DA TV (PAL/50Hz) (NTSC/60Hz)**

Número de linhas 625 525 Reprodução Multipadrão (PAL/NTSC)

#### **DESEMPENHO DE VÍDEO**

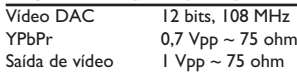

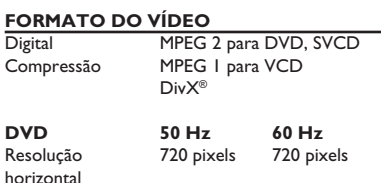

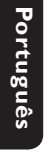

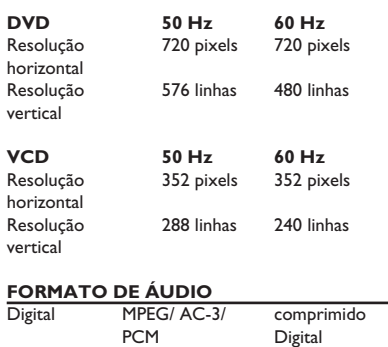

#### 16, 20, 24 bits fs, 44, I, 48, 96 kHz<br>MP3 (ISO 9660) 96, 112, 128, 256 96, 112, 128, 256 kbps e taxa de transferência variável fs, 32, 44,1, 48 kHz

#### **DESEMPENHO DE ÁUDIO**

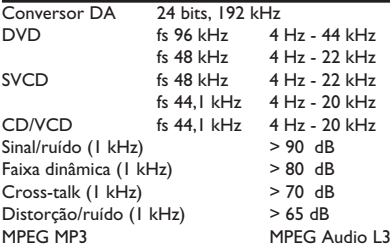

#### **CONEXÕES**

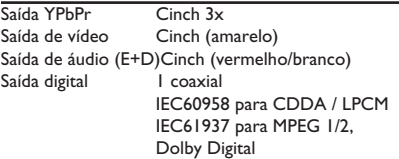

### **GABINETE**

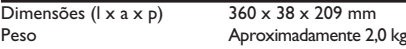

#### **CONSUMO DE ENERGIA**

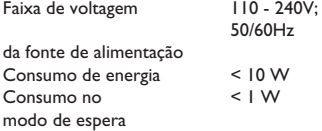

### Som estéreo analógico

Downmix compatível com Dolby Surround do som Dolby Digital multicanal

78-119\_DVP3142\_55\_brzport.indd 112 8006-12-21 4:17:20 PM

### **Glossário**

**Analógico**: som não convertido em números. O som analógico varia, enquanto o som digital tem valores numéricos específicos. Essas tomadas enviam áudio por meio de dois canais, o esquerdo e o direito.

**Proporção da imagem**:a relação dos tamanhos vertical e horizontal de uma imagem exibida. A relação horizontal versus vertical das TVs convencionais é 04:03, e a das widescreens é 16:9.

**Tomadas AUDIO OUT**: tomadas na parte traseira do sistema de DVD que enviam áudio para outro sistema (TV, estéreo, etc.).

**Taxa de bits**: quantidade de dados usados para uma determinada duração de música; medida em kilobits por segundo ou kbps. Ou a velocidade em que você grava. Como regra geral, quanto maior a taxa de bits, ou quanto mais alta a velocidade de gravação, melhor será a qualidade do som. No entanto, taxas mais altas de bits ocupam mais espaço em disco.

Capítulo: seções de um filme ou programa musical em um DVD, menores do que os títulos. O título compõe-se de diversos capítulos. A cada capítulo atribui-se um número de capítulo, para permitir a localização do capítulo desejado.

**Tomadas Component Video Out**: tomadas na parte de trás do sistema de DVD que enviam vídeo de alta qualidade para uma TV que possui tomadas Component Video In (R/G/B, Y/Pb/Pr, etc.).

**Menu de discos**: exibição de uma tela preparada para permitir a seleção de imagens, sons, legendas, diversos ângulos, etc. gravados em um DVD.

**Digital**: Som convertido em valores numéricos. O som digital está disponível quando você usa tomadas DIGITAL AUDIO OUT coaxiais ou ópticas. Essas tomadas enviam áudio por meio de diversos canais em vez de apenas dois, como no caso do som analógico.

**DivX® 3,11/4.x/5.x/6.0**: codec do DivX® é uma tecnologia de compactação de vídeo com base em MPEG-4 de patente requerida, desenvolvida pela DivX<sup>®</sup> Networks, Inc. É capaz de reduzir vídeos digitais o suficiente para possibilitar sua transferência pela Internet, sem perder sua alta qualidade visual.

**Dolby Digital**: sistema de som Surround desenvolvido pela Dolby Laboratories que contém até seis canais de áudio digital (frontal esquerdo e direito, surround esquerdo e direito, central e subwoofer)..

**JPEG**: formato de imagem digital estática muito utilizado. Sistema de compactação de dados de imagem estática proposto pelo Joint Photographic Expert Group, que apresenta pequena perda de qualidade de imagem apesar da elevada taxa de compactação.

**MP3**: formato de arquivo com um sistema de compactação de dados de áudio. 'MP3' é a abreviação de Motion Picture Experts Group 1 (ou MPEG-1) Audio Layer 3. Com o formato MP3, um CD-R ou CD-RW pode conter cerca de 10 vezes mais volume de dados do .<br>que um CD comum.

Multicanal: o DVD é especificado para que cada faixa de som constitua um campo sonoro. O conceito multicanais refere-se a uma estrutura de faixas de som com três ou mais canais.

**Controle de pais**: função do DVD que limita a reprodução do disco de acordo com a idade dos usuários e com o nível de limitação de cada país. A restrição varia de um disco para outro. Quando ativada, a reprodução será proibida se o nível do software for maior do que o nível definido pelo usuário

**PCM (Pulse Code Modulation, Modulação do código de pulso)**: sistema para converter sinal sonoro analógico em sinal digital para processamento posterior, sem o uso de compactação de dados na conversão.

**Controle de reprodução (PBC)**: refere-se ao sinal gravado em CDs de vídeo ou SVCDs para o controle da reprodução. Usando telas de menu gravadas em CDs de vídeo ou SVCDs que suportam PBC, você pode desfrutar de softwares interativos ou que tenham funções de pesquisa.

**Progressive Scan**: exibe todas as linhas horizontais de uma imagem de uma só vez, como um quadro de sinal. Esse sistema pode converter o vídeo entrelaçado do DVD em formato progressivo para uma exibição progressiva. O Progressive Scan aumenta significativamente a resolução vertical.

**Código de região**: sistema que só permite a reprodução de discos na região previamente designada. Esta unidade só executa discos que tenham códigos de região compatíveis. Você pode encontrar o código de região de sua unidade no rótulo do produto. Alguns discos são compatíveis com mais de uma região (ou ALL – Todas as regiões).

**Título**: maior seção de um recurso fílmico ou musical em um DVD, música, software de vídeo ou o álbum inteiro de um software de áudio. A cada título atribui-se um número para permitir a localização do título desejado.

**Tomada TV OUT**: tomada na parte de trás do sistema de DVD que envia sinais de vídeo à TV.

**WMA**: Windows Media Audio. Refere-se a uma tecnologia de compactação de áudio desenvolvida pela Microsoft Corporation. Os dados WMA podem ser codificados usando-se o Windows Media Player versão 9 ou o Windows Media Player para Windows XP. Os arquivos são reconhecidos por sua extensão ".WMA".

78-119\_DVP3142\_55\_brzport.indd 113 8-119\_DVP3142\_55\_brzport.indd 2006-12-21 4:17:20 PM 006-12-21

### **POLIZA DE GARANTIA**

#### **ESTA POLIZA ES GRATUITA**

Este aparato ha sido cuidadosamente diseñado y se ha fabricado con los mejores materiales bajo un estricto control de calidad, garantizando su buen funcionamiento por los periodos establecidos según el aparato (ver lista en la parte inferior) a partir de la entrega del aparato al consumidor. Esta póliza incluye la reparación o reposición gratuita de cualquier parte o componente que eventualmente fallase y la mano de obra necesaria para su reparación, así como los gastos de transportación razonablemente erogados dentro de nuestros centros de servicio, misma que se

hará efectiva en cualquiera de nuestros centros de servicio autorizados en el país. Si su aparato llegase a requerir de nuestro servicio de garantía, acuda al centro de servicio más

cercano a su domicilio, de tener alguna duda por favor llame a nuestro CENTRO DE INFORMACIÓN AL CLIENTE LADA sin costo en toda la republica al 01 800 504 62 00 en donde con gusto le indicaremos el centro de servicio autorizado más cercano a su domicilio.

PHILIPS MEXICANA S.A. de C.V. a través de sus centros de servicio autorizados reparará y devolverá a usted su aparato en un plazo no mayor a 20 días hábiles, contados a partir de la fecha de ingreso, impresa en la orden de servicio de cualquiera de nuestros centros de servicio autorizados

La garantía de esta póliza cubre cualquier desperfecto o daño eventualmente ocasionado por los trabajos de reparación y/o traslado del aparato en el interior de nuestros centros de .<br>servicio autorizados

Esta póliza sólo tendrá validez, si está debidamente requisitada, sellada por la casa vendedora, en caso de extravío de esta póliza, podrá hacer efectiva su garantía con la presentación de su factura de compra.

#### ESTA POLIZA NO SE HARA EFECTIVA EN LOS SIGUIENTES CASOS:

-Cuando el aparato sea utilizado en condiciones distintas a las normales. -Cuando el aparato no hava sido operado de acuerdo con el instructivo de uso que se le acompaña

-Cuando la causa de la falla o mal funcionamiento sea consecuencia de una reparación inadecuada o alteración producida por personas no autorizadas por PHILIPS MEXICANA S.A. de C.V.

#### **PERIODOS DE GARANTIA**

#### 36 MESES. Monitores para computadora.

12 MESES - Televisores con y sin reproductor de video digital DVD, videocassetteras, reproductores de discos de video digital DVD, reproductores de disco de video digital con pantalla incluida, grabadores reproductores de disco de video digital DVD, grabadores reproductores de disco compacto, Radiograbadoras con y sin reproductor de disco compacto, reproductores de disco compacto portátil, video proyectores ( excepto la lámpara), cámaras de video, decodificadores de señal (IRD), televisores para hotel, sistemas de observación, televisores de proyección, teléfonos celulares, pagers, minisitemas de audio, minisistemas de audio con reproductor de disco de video digital integrado, microsistemas de audio, sistemas de cine en casa, sistemas reproductores de disco de video digital, equipos modulares, sintoamplificadores, facsímils, LNB, antenas de recepción de satélite, DVD ROM, CDR ROM y CDRW ROM para computadora.

6 MESES - reproductores de cassette portátil, radio relojes, radios A.M./F.M., reproductores de audio digital MP3 (Internet), auto estéreos, teléfonos, teléfonos inalámbricos, cámaras

videoconferencia, micrófonos, audífonos.

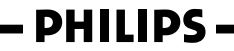

 $MC - 719 - ARCO$ 

114

78-119\_DVP3142\_55\_brzport.indd 114 8-119\_DVP3142\_55\_brzport.indd 2006-12-21 4:17:20 PM 006-12-21

#### Philips Mexicana, S.A. de C.V.

Producto Importado por:<br>Philips Mexicana, S.A. de C.V.<br>Av. La Palma No.6<br>Col. San Fernando La Herradura<br>Huixquilucan, Edo. de México. C.P. 52784<br>Tel. 52 69 90 00

**V**<br>Centro de Informacion al Cliente<br>Información General<br>LADA SIN COSTO PARA TODA LA REPUBLICA<br>01 800 504 62 00<br>CORREO ELECTRONICO<br>philips@merkafon.com

MODELO\_

No. DE SERIE **MES** AÑO

En caso que en su producto presente alguna falla, acuda al centro de servicio más cercano a su domicilio<br>(según listado de talleres areaxo) y en caso de tener alguna duda o pregunta por favor lame a nuestro<br>Centro de infor

**DIA** 

La presente garantía contará a partir de:

Para hacer efectiva la garantía de su producto, es necesario presentar esta póliza debidamente<br>requisitada o de lo contrario, presentar su factura de compra.

#### CENTROS DE SERVICIO AUTORIZADOS PHILIPS EN LAS PRINCIPALES CIUDADES

NOTA: Los Centros que tengan (S) solo proporcionan Servicio y los que tengan (SR) venden refacciones, accesorios y proporcionan Servicio

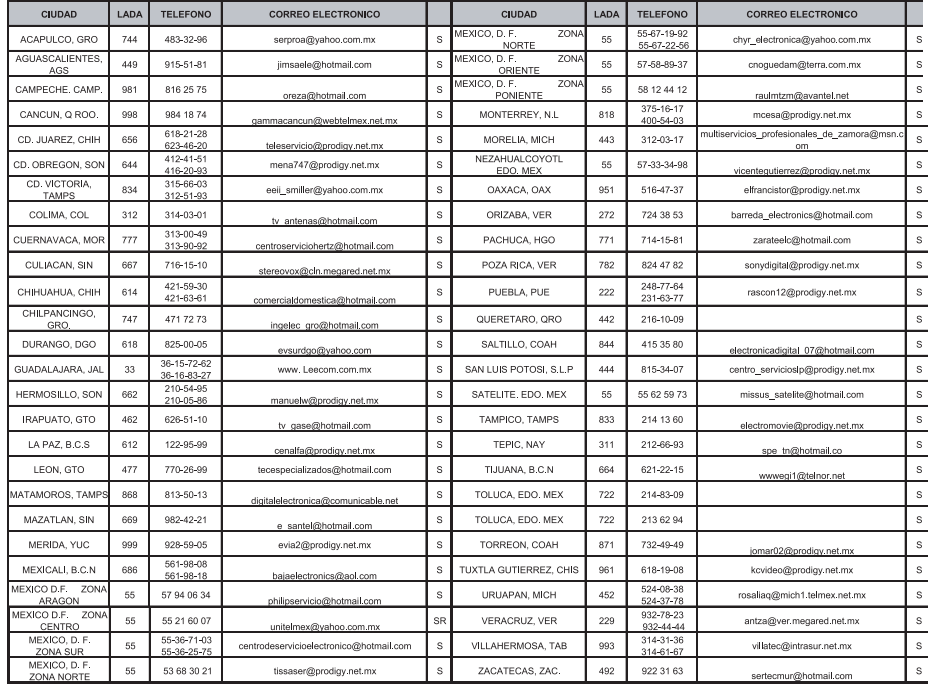

Para mayor referencia de Talleres de Servicio Autorizados en otras ciudades comunicarse al 01 800 504 62 00 (lada sin costo)

115

#### **CERTIFICADO DE GARANTIA INTERNACIONAL**

Este aparelho é garantido pela Philips da Amazônia Indústria Eletrônica Ltda., por um período superior ao estabelecido por lei. Porém, para que a garantia tenha validade, é imprescindível que, além deste certificado, seja apresentada a nota fiscal de compra do produto.

- 1) A Philips da Amazônia Indústria Eletrônica Ltda. assegura ao proprietário consumidor deste aparelho a garantia de de 365 dias (90 dias legal mais 275 adicional) contados a partir da data de entrega do produto, conforme expresso na nota fiscal de compra, que passa a fazer parte deste certificado
- 2) Esta garantia perderá sua validade se:
	- A) O defeito apresentado for ocasionado por uso indevido ou em desacordo com o seu manual de instruções.
	- B) O produto for alterado, violado ou consertado por pessoa não autorizada pela Philips.
	- C) O produto for ligado a fonte de energia (rede elétrica, pilhas, bateria, etc.) de características diferentes das recomendadas no manual de instruções e/ou no produto.
	- D) O número de série que identifica o produto estiver de alguma forma adulterado ou rasurado.
- 3) Estão excluídos desta garantia defeitos decorrentes do descumprimento do manual de instruções do produto, de casos fortuitos ou de força maior, bem como aqueles causados por agentes da natureza e acidentes
- 4) Excluem-se igualmente desta garantia defeitos decorrentes do uso dos produtos em serviços não doméstico/residencial regular ou em desacordo com o uso recomendado.
- Nos municípios onde não exista oficina autorizada de serviço Philips, as despesas de transporte do 5) aparelho e/ou do técnico autorizado, correm por conta do Sr. Consumidor requerente do serviço.
- Este produto tem Garantia Internacional, o serviço técnico (durante ou após a garantia) é disponível em todos os países onde este produto é oficialmente distribuído pela Philips. Nos países onde a Philips não distribui este produto, o serviço técnico da Philips local poderá prestar tal serviço, contudo poderá ocorrer algum atraso no prazo de atendimento se a devida peça de reposição e o manual técnico não forem prontamente disponíveis.
- A garantia não será válida se o produto necessitar de modificações ou adaptações para habilitá-lo a operar em qualquer outro país que não aquele para o qual foi designado, fabricado, aprovado e/ou autorizado, ou ter sofrido qualquer dano decorrente deste tipo de modificação.

#### Philips da Amazônia Indústria Eletrônica Ltda.

Dentro do Brasil, para informações adicionais sobre o produto ou para eventual necessidade de utilização da rede de oficinas autorizadas, ligue para o Centro de Informações ao Consumidor (CIC). Em São Paulo - Capital e demais localidades com DDD 011 - tel. 2121-0203, nas demais localidades e estados - tel. 0800 701 02 03 2000 VTT - Cui. 2121-0200, ina General Socialistical Catalune 21.315 - CEP 04602-970 - São<br>(discagem direta gratuita), ou escreva para Caixa Postal: nº 21.315 - CEP 04602-970 - São<br>Paulo - SP, ou envie um e-mail para: cic@

Horário de atendimento: de segunda à sexta-feira, das 08:00 às 20:00 h; aos sábados das 08:00 às 13:00 h.

Para atendimento fora do Brasil contate a Philips local ou a: Philips Consumer Service Beukenlaan 2 5651 CD Eindhoven The Netherlands

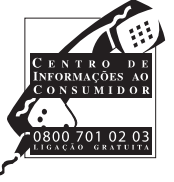

Produto Importado

116

78-119\_DVP3142\_55\_brzport.indd 116 8-119\_DVP3142\_55\_brzport.indd 2006-12-21 4:17:21 PM 006-12-21

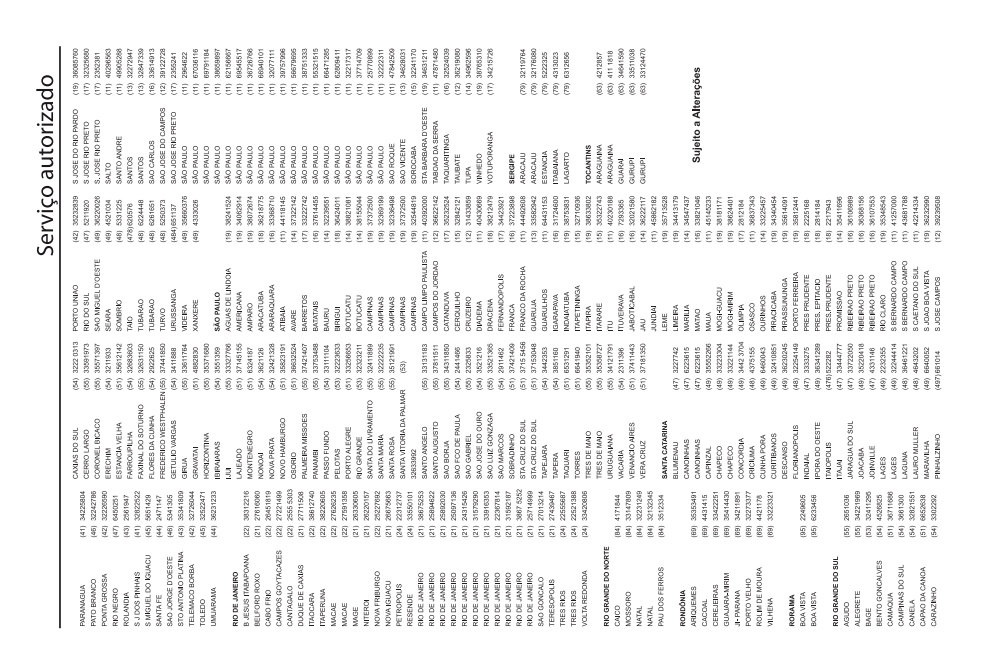

 $\begin{tabular}{|c|c|} \hline \hline \texttt{mizm} \\ \hline \texttt{mig} \\ \hline \texttt{mig} \\ \hline \texttt$  $\begin{tabular}{c} \underline{m} \\ \underline{m} \\ \underline$  $\begin{array}{l} 122003 \\ 234400 \\ 234402 \\ 234620 \\ 236420 \\ 2364280 \\ 2364280 \\ 2364280 \\ 2364280 \\ 2364280 \\ 2364280 \\ 2364280 \\ 2364280 \\ 2364280 \\ 2364280 \\ 2364280 \\ 2364280 \\ 2364280 \\ 2364280 \\ 2364280 \\ 2364280 \\ 2364280 \\ 2364280 \\ 2364280 \\ 2$  $\begin{array}{l} 471606 \\ 431708 \\ 42500 \\ 753723 \\ 26181 \end{array}$  $\begin{array}{l} \text{BA} \\ \text{OBUACU} \\ \text{OBUACU} \\ \text{IBCO BEIT} \\ \text{ABCO BEIT} \end{array}$ ense<br>Sansan<br>Sansan Britan<br>Sansan Britan<br>Sansan Britan<br>Sansan Britan i<br>Mas EURE<br>IAO PARAISO<br>IAO PARAISO<br>USELREI<br>IOELREI<br>NO MO MOTTE<br>STOM  ${\begin{array}{l} \begin{array}{l} \begin{array}{l} \begin{array}{l} \begin{array}{l} \end{array}\\ \begin{array}{l} \end{array}\\$ **MINAS** MINAS<br>MINAS  $\begin{array}{c}\n\delta \\
\delta \\
\delta\n\end{array}$ DIVINOPOLIS<br>FORMIGA  $\begin{tabular}{cccc} \textit{MSEB} & \textit{MSEB} \\ \textit{MSEB} & \textit{MSEB} \\ \textit{MSEB} & \textit{MSEB} \\ \textit{MSEB} & \textit{MSEB} \\ \textit{MSEB} & \textit{MSEB} \\ \textit{MSEB} & \textit{MSEB} \\ \textit{MSEB} & \textit{MSEB} \\ \textit{MSEB} & \textit{MSEB} \\ \textit{MSEB} & \textit{MSEB} \\ \textit{MSEB} & \textit{MSEB} \\ \textit{MSEB} & \textit{MSEB} \\ \textit{MSEB} & \textit{M$  $\begin{tabular}{l|c|c|c|c} \textbf{Servij} & \textbf{0} & \textbf{0}$ **ESPIRITO SANTO**<br>ALEGRE<br>ARACRUZ<br>BAIXO GUANDU<br>BARRA S FRANCII<br>BARRA S FRANCII<br>CASTELO JUARAPARI<br>INHARES<br>GABRIEL DA PAL<br>AO MATFIR COLATINA<br>GUARAPARI  $\begin{array}{r} \begin{array}{c} \text{0112000} \\ \text{0111200} \\ \text{011200} \\ \text{011200} \\ \text{011200} \\ \text{011200} \\ \text{011200} \\ \text{011200} \\ \text{011200} \\ \text{011200} \\ \text{011200} \\ \text{011200} \\ \text{011200} \\ \text{011200} \\ \text{011200} \\ \text{011200} \\ \text{011200} \\ \text{011200} \\ \text{011$ 3229999<br>3301866<br>5564840 **CEAN**<br>SATELLISE<br>OR FOR ALL SERVICE SUPERIOR CONSTRUER<br>DESCRIPCION CONSTRUERATION<br>DESCRIPCION CONSTRUER<br>DESCRIPCION CONSTRUER<br>DESCRIPCION CONSTRUER<br>DESCRIPCION CONSTRUER<br>DESCRIPCION CONSTRUER<br>DESCRIPCION CONSTRUER 21CERO DANTAS<br>2RUZ DAS ALMAS<br>55PLANADA<br>1UNAPOLIS<br>"EIPA DE SANTANA<br>"EIPA DE SANTANA **WPETNGA**<br>ACCRIMA 117

78-119\_DVP3142\_55\_brzport.indd 117 8-119\_DVP3142\_55\_brzport.indd 2006-12-21 4:17:23 PM 006-12-21

### Red de Talleres Autorizados

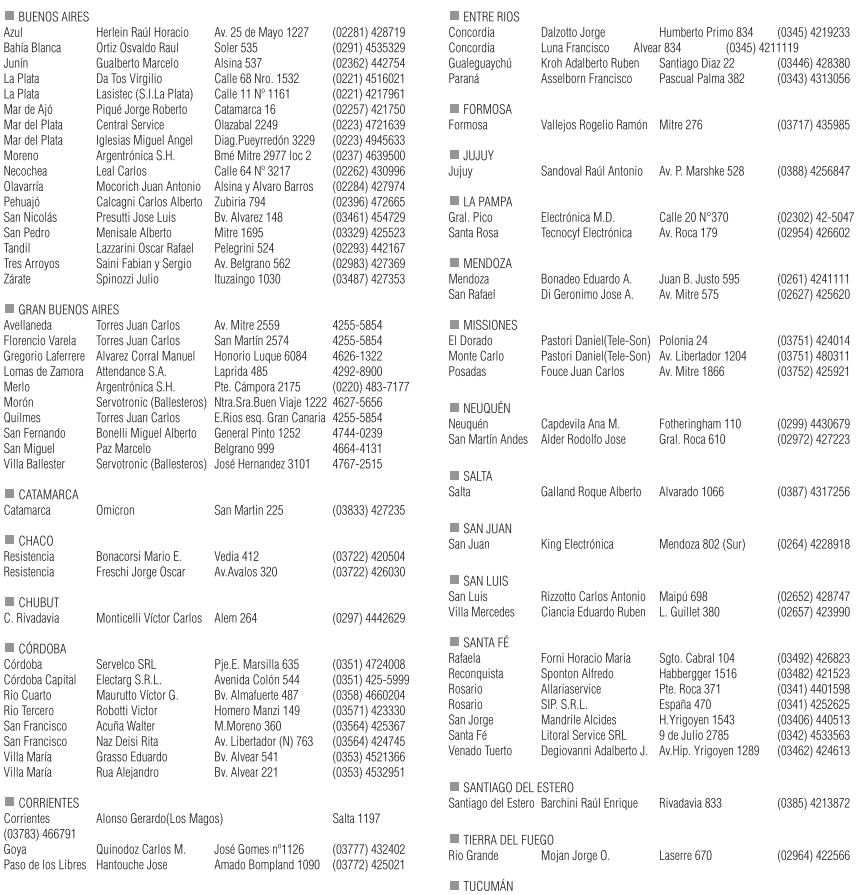

### Red de Talleres Autorizados

Tucumán

Albo Roque (Edu-Mag) M.Avellaneda 129

#### **Capital Federal**

**ATTENDANCE S.A.**<br>- Av. Monroe 3351 (1430) Capital Federal<br>- Tel.: 4545-5574/0704<br>- Ventas de Repuestos y Accesorios<br>- Tel.: 4545-0854

# **ELECTARG S.R.L.**<br>- Av. Córdoba 1357 - (1055) Capital Federal<br>- Tel.: 4811-0084 al 89<br>- Ventas de Repuestos y Accesorios<br>- Tel.: 4811-0040/48/49/80 y 4811-4151

118

78-119\_DVP3142\_55\_brzport.indd 118 8-119\_DVP3142\_55\_brzport.indd 2006-12-21 4:17:25 PM 006-12-21

 $(0381)$  4229078

### Certificado de Garantía en Argentina

Artefacto: Modelo: Fabricante/Importador: Philips Argentina S.A. y/o Fábrica Austral de Productos Eléctricos S.A. Dirección: Vedia 3892 - Buenos Aires

Fecha de venta:

Nro de serie

Firma y sello de la casa vendedora.

PHILIPS ARGENTINA S.A., en adelante denominada "la empresa", garantiza al comprador de este artefacto por el término de (12) doces meses a partir de la fecha de adquisición, el normal funcionamiento contra cualquier defecto de fabricación y/o vicio de material, y se compromete a reparar el mismo - sin cargo alguno para el adquiriente - cuando el mismo fallare en situaciones normales de uso y bajo las condiciones que a continuación se detallan:

- 1. Este certificado de garantia es válido únicamente en la República Argentina. El certificado debe ser completado por la casa vendedora y ser presentado por el usuario conjuntamente con la factura original de compra.
- 2. Serán causas de anulación de esta garantia en los casos que corresponda:
	- 2.1 Uso impropio o distinto del uso doméstico
	- 2.1 Submission de la diversión eléctrica que impliquen uso en condiciones anormales.
	- 2.3 Instalación y/o uso en condiciones distintas a las marcadas en el "Manual de instalación y uso" que se adjunta a esta garantia.
	- 2.4 Cualquier intervención al artefacto por terceros no autorizados por la empresa.
- 3. La garantia carecerá de validez si se observare lo siguiente: 3.1 Enmiendas o raspaduras en los datos del certificado
	- de garantia o factura.<br>3.2 Falta de factura original de compra que detalle tipo de artefacto, modelo, número de serie y fecha que coincida<br>con los del encabezamiento del presente certificado.
- 4. No están cubiertos por esta garantia los siguientes casos:<br>4.1 Los danos ocasionados al exterior del gabinete.
	- 4.2 Las roturas, golpes, caídas o rayaduras causadas por traslados.
- 43 Los daños o fallas ocasionados por deficiencias sobre tensiones, descargas o interrupciones del circuito de alimentación eléctrica o rayos, deficiencias en la instalación eléctrica del domicilio del usuario o conexión del artefacto a redes que no sean las especificadas en el Manual de Uso del mismo.
- 4.4 Las fallas, danos, rotulas o desgastes producidas por el maltrato o uso indebido del artefacto y/o causadas por inundaciones, incendios, terremotos, tormentas eléctricas,<br>golpes o accidentes de cualquier naturaleza.
- 4.5 Las fallas o danos ocasionadas en desperfectos en la línea telefónica.
- 4.6 Las fallas producidas por una mala recepción ocasionada en el uso de una antena deficiente o en señales de transmisión débiles.
- $5.$ Las condiciones de instalación y uso del artefacto se encuentran detalladas en el Manual de Uso del mismo.
- 6. La empresa no asume responsabilidad alguna por los daños personales o a la propiedad al usuario o a terceros que pudieran causar la mala instalación o uso indebido del artefacto. not cannot a main include the case a la falta de mantenimiento
- $7.$ En caso de falla, el usuario debelá requerir la reparación a la empresa a través del Service Oficial y/o Talleres Autorizados más próximos a su domicilio y cuyo listado se acompana al<br>presente. La empresa asegura al usuario la reparación y/o reposición de piezas para su correcto funcionamiento en un plazo no major a 30 días contados a partir de la fecha de so-
- licitud de reparación, salvo caso fortuito o fuerza mayor.<br>Toda intervención del servicio técnico realizada a pedido del 8. usuario dentro del plazo de garantia, que no fuem originada por falla o defecto alguno cubierto por este certificado, deberá ser abonado por el interesado de acuerdo a la tarifa vigente.<br>El presente certificado anula cualquier otra garantia implícita o
- 9. explícita, por la cual y expresamente no autorizamos a ninguna otra persona, sociedad o asociación a asumir por nuestra cuenta ninguna responsabilidad con respecto a nuestros productos.
- 10. En caso de que durante el período de vigencia de esta garantia el artefacto deba ser trasladado a las Delegaciones Oficiales y/o Talleres Autorizados de Service para su reparación, el transporte será realizado por la empresa y serán a su cargo los gastos de flete y seguros y cualquier otro que deba realizarse para su ejecución.

824115012791

78-119\_DVP3142\_55\_brzport.indd 119 8-119\_DVP3142\_55\_brzport.indd 2006-12-21 4:17:26 PM 006-12-21

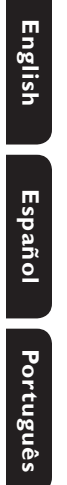

Meet Philips at the Internet http://www.philips.com/support

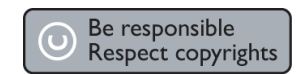

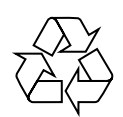

DVP 3142

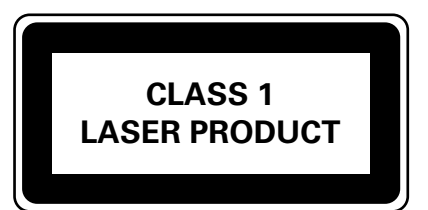

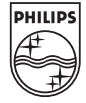

SgpSL-0651/55-3

 $\log_{10} 3142\_55\_back.$ indd 124 2006-12-21 4:21:05 PM